# **BenQ**-SIEMENS

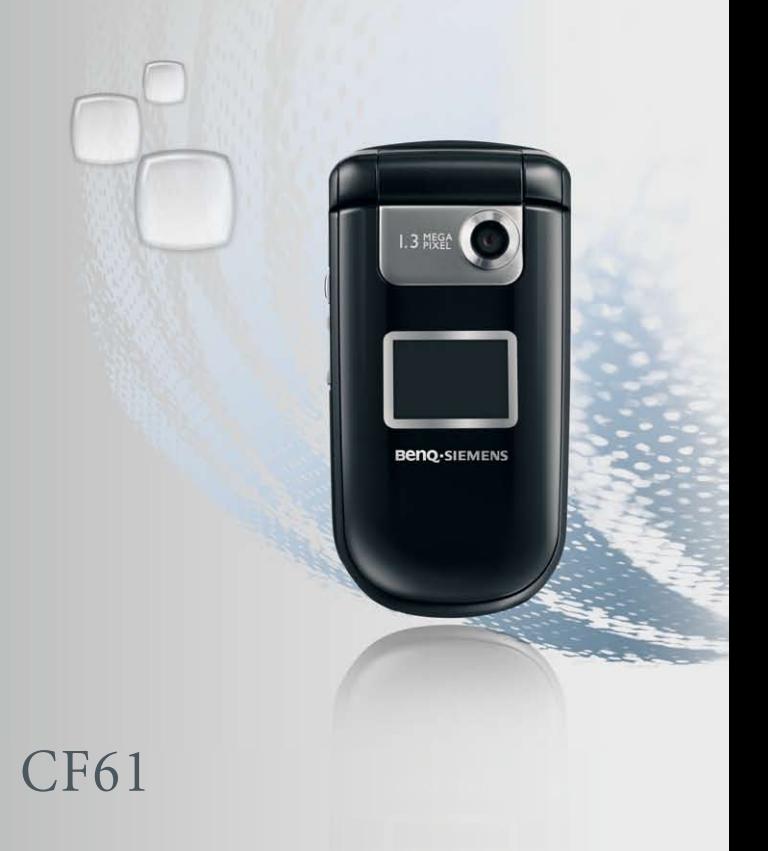

# **BenQ·SIEMENS CF61 Mobiltelefon Bedienungsanleitung**

# **Copyright**

© 2006. BenQ Mobile GmbH & Co. OHG. Alle Rechte vorbehalten. Diese Veröffentlichung darf weder ganz noch teilweise reproduziert, übertragen, abgeschrieben, in einer Datenbank gespeichert oder in irgendeine Sprache bzw. Computersprache übersetzt werden. Dies gilt für jegliche elektronische, mechanische, magnetische, optische, chemische, manuelle oder andere Verarbeitung ohne vorherige schriftliche Einwilligung der BenQ Mobile GmbH & Co.OHG.

# **Haftungsausschluss**

BenQ Mobile GmbH & Co. OHG übernimmt keinerlei Haftung oder Vertretung, weder ausdrücklich noch stillschweigend im Hinblick auf die Qualität, Korrektheit oder Eignung dieses Dokuments für irgendeinen bestimmten Zweck. Die Informationen in diesem Dokument sind zum Zeitpunkt der Drucklegung korrekt. Änderungen vorbehalten.

# <span id="page-3-0"></span>**Sicherheitshinweise**

**Bitte lesen Sie die folgenden Hinweise zu Ihrer Sicherheit vor Gebrauch des Telefons sorgfältig durch:**

## **Wirkung von Hochfrequenzstrahlen**

Max. SAR-Messung

EU: GSM900: 0,79 W/Kg; DCS1800: 0,369 W/Kg.

USA: PCS1900: 1,08 W/kg (Kopf); 0,967 W/kg (Körper).

Ihr Mobiltelefon ist ein Funkempfangs- und -sendegerät mit kleiner Leistung. Wenn es eingeschaltet ist, empfängt und sendet es Hochfrequenzsignale.

Europäische und internationale Einrichtungen haben zum Schutz der Bevölkerung vor Wirkungen elektromagnetischer Hochfrequenzstrahlen Standards festgelegt und Empfehlungen ausgesprochen.

- Internationale Kommission zum Schutz vor nichtionisierender Strahlung (ICNIRP) 1996
- Verband Deutscher Elektroingenieure (VDE) DIN- 0848
- Richtlinien der Europäischen Gemeinschaft, Generaldirektion V, bezüglich elektromagnetischer Hochfrequenzenergie
- National Radiological Protection Board, Großbritannien, GS 11, 1988
- American National Standards Institute (ANSI) IEEE. C95.1- 1992
- National Council on Radiation Protection and Measurements (NCRP), USA. Report 86
- Department of Health and Welfare Canada. Safety Code 6

Diese Standards basieren auf umfassenden wissenschaftlichen Untersuchungen. Zum Beispiel haben über 120 Wissenschaftler, Ingenieure und Ärzte von Universitäten, amtlichen Gesundheitsinstitutionen und der Industrie das verfügbare Forschungsmaterial ausgewertet und daraus den aktualisierten ANSI-Standard entwickelt.

Bei sachgemäßem Umgang entspricht Ihr Telefon diesen Standards.

# **Besondere Einschränkungen während des Betriebs**

Am Körper getragenes Zubehör darf kein Metall enthalten.

# **Telefonbetrieb**

- Normale Position: Halten Sie das Telefon wie jedes andere Telefon.
- Um mögliche Störungen durch Hochfrequenzstrahlen zu vermeiden, tragen Sie Ihr Telefon bitte nicht stundenlang um den Hals oder vor der Brust.

# **Akkus**

- Aus Sicherheitsgründen wird der Ladevorgang beendet, wenn die Temperatur des Telefons über 45°C oder unter 0°C liegt.
- Setzen Sie die Akkus keinen Temperaturen unter -10°C bzw. über 45°C aus. Nehmen Sie Ihr Telefon immer mit, wenn Sie Ihr Fahrzeug verlassen.
- Verwenden Sie ausschließlich Original-Akkus, um den normalen Betrieb Ihres Telefons sicherzustellen.

Alle Akkus können Sachbeschädigungen, Verletzungen oder Verbrennungen verursachen, wenn leitende Gegenstände wie Schmuck, Schlüssel oder Metallketten offenliegende Kontakte berühren. Ein Kurzschluss mit starker Hitzeentwicklung könnte die Folge sein. Zum Schutz vor einem derartigen unerwünschten Energieverlust sollten Sie mit einem geladenen Akku vorsichtig umgehen, insbesondere wenn Sie ihn in Ihre Jackentasche, Handtasche oder in einen anderen Behälter mit Gegenständen aus Metall legen. Der Akku ist mit einer Akku-Schutzhülle versehen. Bitte verwenden Sie diese Hülle für die Aufbewahrung Ihrer Akkus, wenn diese nicht im Telefon in Gebrauch sind.

## **Autofahren**

Erkundigen Sie sich nach den gültigen Gesetzen und Regelungen zur Verwendung von Mobiltelefonen im Straßenverkehr und befolgen Sie diese stets. Falls Sie Ihr Telefon beim Autofahren verwenden, beachten Sie bitte Folgendes:

- Richten Sie Ihre volle Aufmerksamkeit auf den Verkehr Sicherheit im Straßenverkehr hat stets Vorrang.
- Verwenden Sie, wenn möglich, die Freisprecheinrichtung.
- Biegen Sie ggf. von der Straße ab und stellen Sie das Fahrzeug ab, bevor Sie einen Anruf tätigen oder entgegennehmen.

# **Elektronische Geräte**

Die meisten modernen elektronischen Geräte sind gegen Hochfrequenzstrahlen abgeschirmt. Es kann jedoch auch elektronische Geräte geben, die nicht gegen die Hochfrequenzstrahlen Ihres Mobiltelefons abgeschirmt sind.

# **Herzschrittmacher**

Der internationale Verband, Health Industry Manufacturers Association, empfiehlt einen Mindestabstand von 15 cm zwischen Mobiltelefon und Herzschrittmacher, um mögliche Störungen mit dem Herzschrittmacher zu vermeiden. Diese Empfehlungen stimmen mit der unabhängigen Forschung und den Empfehlungen von Wireless Technology Research überein.

Träger von Herzschrittmachern:

- sollten das Telefon **IMMER** mehr als 15 cm von ihrem Herzschrittmacher entfernt tragen, wenn das Telefon **EINGESCHALTET** ist.
- sollten kein Mobiltelefon in der Brusttasche tragen.
- sollten das Telefon an das vom Herzschrittmacher weiter entfernte Ohr halten, um mögliche Störungsrisiken zu verringern.

Schalten Sie Ihr Telefon beim kleinsten Verdacht einer Störung sofort **AUS**.

## **Hörgeräte**

Einige digitale Mobiltelefone können bei manchen Hörgeräten Störungen verursachen. Wenden Sie sich beim Auftreten derartiger Störungen an den Hersteller Ihres Hörgerätes, um Alternativen zu finden.

## **Andere medizinische Geräte**

Bei Verwendung anderer medizinischer Geräte wenden Sie sich an den Hersteller Ihres Geräts. Dieser kann Ihnen mitteilen, ob Ihr Gerät ausreichend gegen externe Hochfrequenzenergie abgeschirmt ist. Ihr Arzt kann Ihnen bei der Einholung dieser Informationen behilflich sein.

Schalten Sie Ihr Telefon in Krankenhäusern oder Arztpraxen **AUS**, wenn Sie durch entsprechende Hinweisschilder dazu aufgefordert werden. In Krankenhäusern oder Arztpraxen können Geräte im Einsatz sein, die gegenüber externen Hochfrequenzstrahlen störanfällig sind.

# **Kraftfahrzeuge**

Hochfrequenzstrahlen können unsachgemäß installierte oder ungenügend abgeschirmte elektronische Systeme in Kraftfahrzeugen in ihrer Funktion beeinträchtigen. Erkundigen Sie sich in Bezug auf Ihr Fahrzeug beim Hersteller oder dem Vertragshändler. Sie sollten sich auch bei den Herstellern jedweder Ausstattung, die zusätzlich in Ihr Fahrzeug eingebaut wurde, erkundigen.

## **Hinweisschilder in Gebäuden**

Schalten Sie Ihr Telefon in jedem öffentlichen Gebäude **AUS**, in dem entsprechende Hinweisschilder dies verlangen.

# **Flugzeuge**

Internationale Bestimmungen der FCC untersagen die Verwendung von Mobiltelefonen in Flugzeugen. Schalten Sie Ihr Telefon **AUS**, bevor Sie an Bord eines Flugzeuges gehen.

## **Sprenggebiete**

Schalten Sie Ihr Telefon **AUS**, wenn Sie sich in einem Sprenggebiet befinden oder in einem Gebiet mit dem Hinweis "FUNKGERÄTE AUSSCHALTEN". Ansonsten könnte es zu Störungen der Sprengarbeiten kommen. Befolgen Sie sämtliche Hinweisschilder und Anweisungen.

# **Explosionsgefährdete Umgebung**

Schalten Sie Ihr Telefon **AUS** und entfernen Sie keinesfalls den Akku an einem Ort mit Explosionsgefahr. Befolgen Sie sämtliche Hinweisschilder und Anweisungen. Funkenbildung an Ihrem Akku könnte in einer solchen Umgebung Explosionen oder Feuer auslösen. Verletzungen oder sogar Tod können die Folge sein.

Explosionsgefährdete Umgebungen sind zwar oft, aber nicht immer, eindeutig gekennzeichnet. Zu solchen Orten werden zum Beispiel Tankstellen gezählt, das Unterdeck auf Schiffen, Einrichtungen für Treibstoff- und Chemietransporte sowie entsprechende Lager und mit Flüssiggas (wie Propan- oder Butangas) betriebene Fahrzeuge. Des Weiteren Orte, an denen sich Chemikalien oder Partikel wie Mehl, Staub oder Metallstaub in der Luft befinden, sowie jeder andere Ort, an dem man normalerweise dazu aufgefordert würde, den Fahrzeugmotor abzustellen.

## **Fahrzeuge mit Airbag**

Ein Airbag öffnet sich mit großer Wucht. Legen Sie **KEINE** Gegenstände, einschließlich festinstallierter oder tragbarer Mobilfunkgeräte, auf den Airbag oder in den Wirkungsbereich eines Airbags. Wenn die Freisprecheinrichtung im Fahrzeug unsachgemäß installiert ist und sich der Airbag öffnet, kann es zu ernsten Verletzungen kommen.

# **Dieses Gerät erfüllt die Anforderungen von Teil 15 der FCC-Vorschriften. Der Betrieb unterliegt den folgenden beiden Bedingungen:**

- 1. Dieses Gerät darf keine gefährlichen Störungen verursachen und
- 2. Dieses Gerät muss jede Art von Störung tolerieren können, auch solche Störungen, die unerwünschten Betrieb verursachen können.

**Änderungen oder Modifizierungen, die nicht ausdrücklich von zuständiger Stelle genehmigt wurden, können zum Entzug der Betriebserlaubnis führen.**

Das Telefon wurde getestet, wenn es in eingeschaltetem Zustand am Körper getragen wird. Es genügt den FCC-Richtlinien zur Wirkung elektromagnetischer Hochfrequenzstrahlen für die Verwendung von Zubehör, das kein Metall enthält und den Hörer mindestens 1,5 cm vom Körper entfernt positioniert. Die Verwendung anderen Zubehörs garantiert u. U. die Erfüllung der FCC-Richtlinien zur Wirkung elektromagnetischer Hochfrequenzstrahlen nicht. Wenn Sie kein am Körper getragenes Zubehör verwenden, und das Telefon nicht an das Ohr halten, positionieren Sie den Hörer mit einem Mindestabstand von 1,5 cm von Ihrem Körper, wenn das Telefon eingeschaltet ist.

## **EU-Richtlinien - Konformitätserklärung**

Hiermit erklärt BenQ Mobile, dass sich das Gerät CF61 in Übereinstimmung mit den grundlegenden Anforderungen und den übrigen einschlägigen Bestimmungen der Richtlinie 1999/5/EG befindet. Die betreffende Konformitätserklärung (DoC) wurde unterzeichnet. Falls erforderlich, kann eine Kopie des Originals über die Firmen-Hotline angefordert werden oder unter:

**[www.BenQMobile.com/conformity](http://www.BenQMobile.com/conformity)**

# **CE0168**

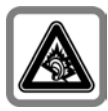

Schwerwiegende dauerhafte Gehörschäden können auftreten, wenn Sie Kopfhörer bzw. Headsets mit hoher Lautstärke verwenden. Mit der Zeit könnten Sie sich an den hohen Lautstärkepegel gewöhnen, der Ihnen dann normal erscheint. Dies kann aber Gehörschäden verursachen. Reduzieren Sie deshalb die Lautstärke auf ein ungefährliches Maß. Sollten Sie Ohrgeräusche wahrnehmen, reduzieren Sie die Lautstärke oder setzen die Verwendung Ihres Systems aus.

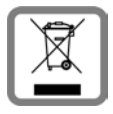

Entsorgen Sie unbrauchbare Akkus und Telefone den gesetzlichen Bestimmungen entsprechend.

# Inhaltsverzeichnis

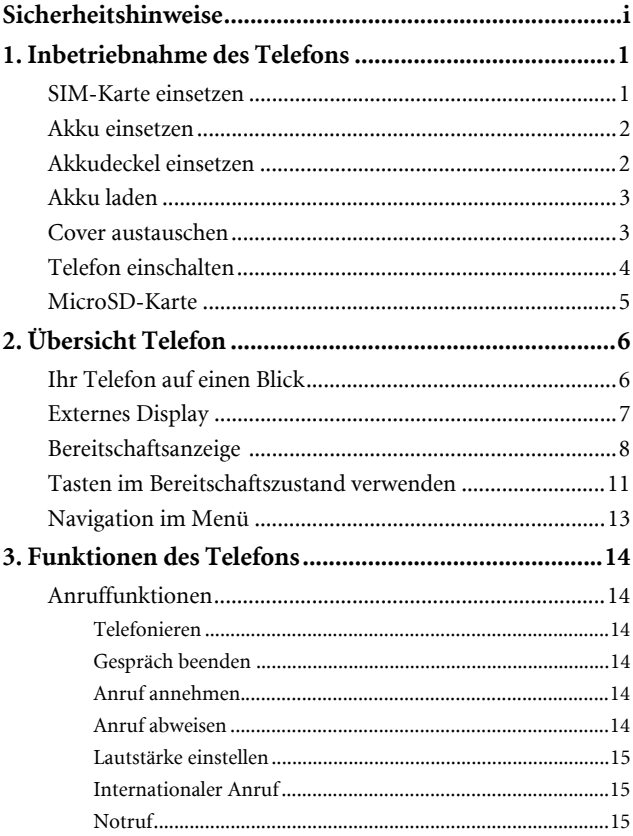

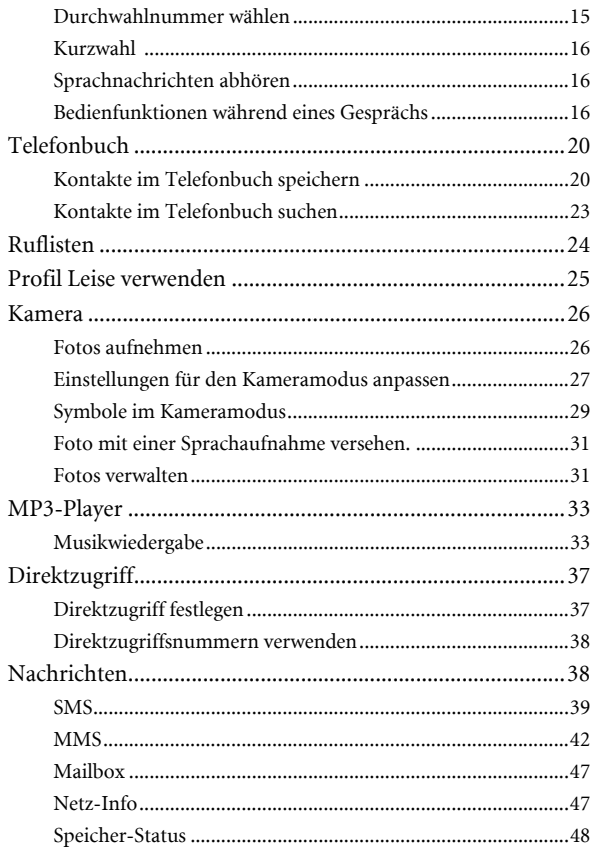

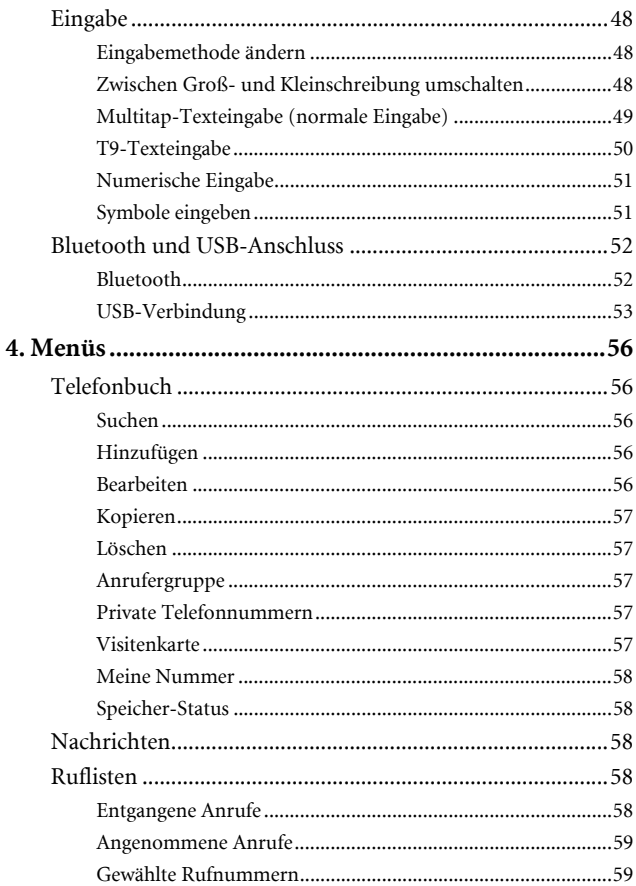

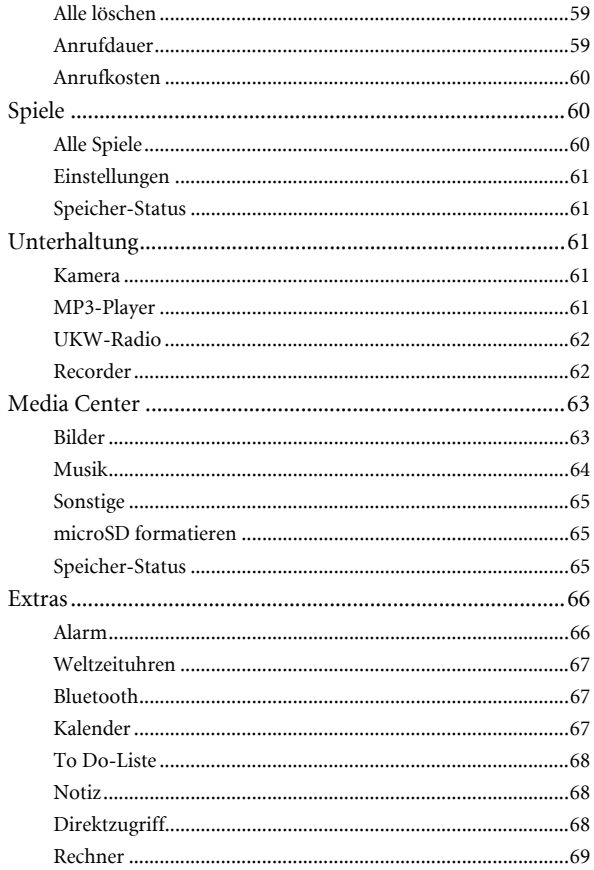

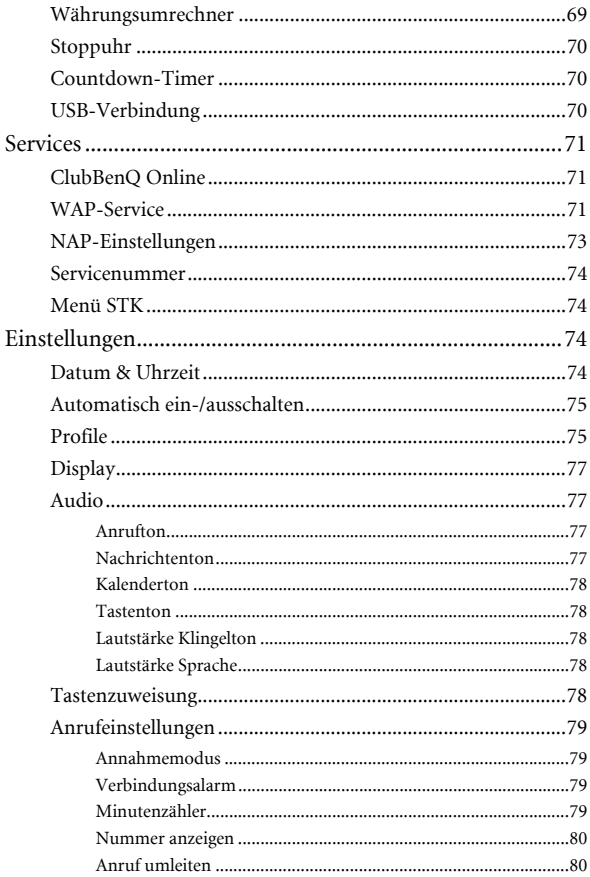

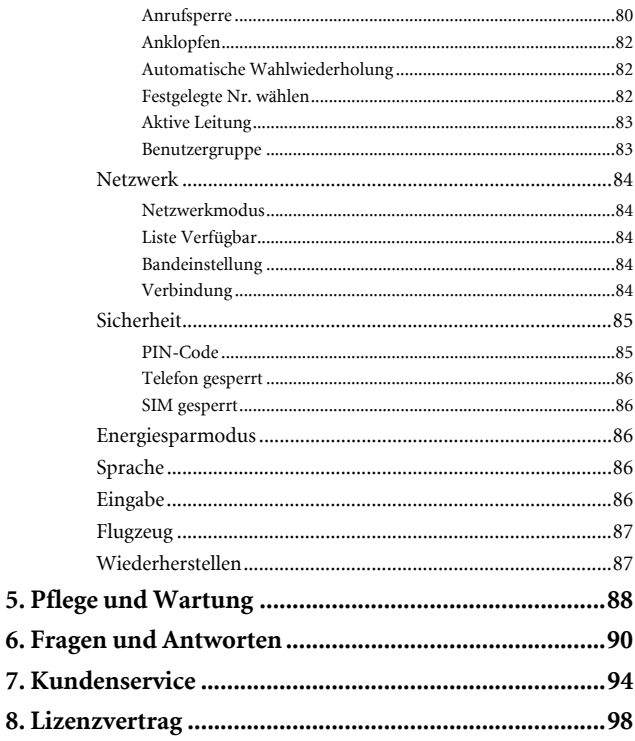

# <span id="page-17-0"></span>**Inbetriebnahme des Telefons**

# <span id="page-17-1"></span>**SIM-Karte einsetzen**

- 1. Legen Sie die Batterie vorsichtig auf die Rückseite des Telefons, so dass die Kontakte der Batterie, wie auf dem Schildchen im Batteriefach abgebildet, mit dem Gesicht nach unten zeigen.
- 2. Stecken Sie die SIM-Karte in den Kartenhalter (3). Die abgeschrägte Ecke muss oben sein und die Metallkontakte müssen zum Telefon zeigen (4).
- 3. Schieben Sie den Kartenhalter vor, um ihn einzurasten (5).

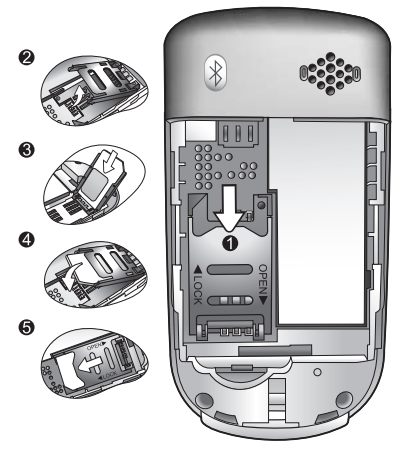

Eine SIM-Karte kann leicht durch Kratzer auf der Metallschicht beschädigt werden. Beim Halten oder Einsetzen ist deshalb besondere Sorgfalt erforderlich.

# <span id="page-18-0"></span>**Akku einsetzen**

- 1. Legen Sie den Akku mit den Kontakten nach unten vorsichtig in das rückseitige Akkufach. Achten Sie dabei auf die richtige Ausrichtung mit den Haltenasen im Telefon.
- 2. Schieben Sie den Akku gegen das obere Ende des Akkufachs und drücken Sie dabei das untere Ende herunter, bis der Akku im Akkufach einrastet.

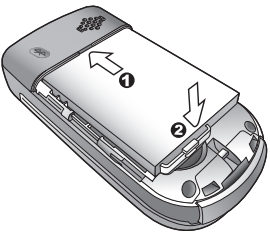

Bitte das Telefon ausschalten, bevor Sie den Akku entnehmen. Andernfalls können persönliche Einstellungen oder Daten auf Ihrer SIM-Karte oder im Speicher des Telefons verloren gehen.

# <span id="page-18-1"></span>**Akkudeckel einsetzen**

Setzen Sie den Akkudeckel auf der Rückseite des Telefons auf und schieben Sie ihn nach vorn, bis er einrastet.

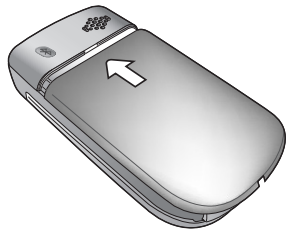

**2** Inbetriebnahme des Telefons

# <span id="page-19-0"></span>**Akku laden**

- 1. Den Stecker des Ladekabels komplett in die Buchse für das Ladegerät unten an Ihrem Telefon einstecken. Achten Sie dabei auf die richtige Richtung des Steckers.
- 2. Stecken Sie das Steckernetzteil in eine Steckdose ein.

Entnehmen Sie den Akku nicht während des Ladevorgangs.

3. Trennen Sie das Steckernetzteil von Telefon und Steckdose, sobald der Akku vollständig aufgeladen ist.

Bitte beachten:

- Es dauert ungefähr 4 Stunden, bis der Akku vollständig aufgeladen ist.
- Bei niedrigem Akkuladezustand ertönt ein Warnton.
- Falls der Akku komplett entladen war, kann es vorkommen, dass der Ladevorgang nicht sofort beim Einstecken des Steckers beginnt. Warten Sie 10 bis 15 Minuten, bis der Ladevorgang beginnt.

# <span id="page-19-1"></span>**Cover austauschen**

- 1. Heben Sie das Cover vom Telefon ab.
- 2. Setzen Sie Nase an der inneren unteren Ecke des Covers an die Aussparung an der unteren Ecke des Telefons an. Dann drücken Sie das Cover auf das Mobiltelefon, bis es eingerastet ist.

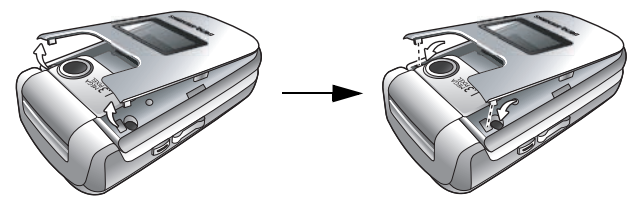

# <span id="page-20-0"></span>**Telefon einschalten**

- 1. Drücken Sie  $\sqrt{6}$  mehrere Sekunden lang, um das Telefon einzuschalten. Auf dem Display erscheint die Begrüßungsanimation.
- Um eine Begrüßungsnachricht einzustellen, wählen Sie: **Einstellungen** > **Anzeige** > **Begrüßungsnachricht**. Weitere Informationen siehe [S. 77.](#page-93-4)
- In dieser Bedienungsanleitung bedeutet "lang drücken", eine Taste ca. zwei Sekunden lang gedrückt zu halten. "Drücken" bedeutet, eine Taste nur kurz herunterzudrücken.
- 2. PIN eingeben und zur Bestätigung  $\Box$  drücken.
- Eine PIN (persönliche Identifikationsnummer) ist ein Kennwort, das Sie von Ihrem Dienstanbieter erhalten. Sie benötigen dieses Kennwort für die Nutzung der SIM-Karte.

Wenn die PIN dreimal nacheinander falsch eingeben wurde, wird die SIM-Karte gesperrt. Zum Aufheben der Sperre müssen Sie dann die PUK (Personal Unblocking Key, persönlicher Freischalt-Code) für diese SIM-Karte eingeben. Eine PUK erhalten Sie von Ihrem Dienstanbieter.

- Um den Schutz durch eine PIN zu aktivieren/deaktivieren, **Einstellungen** > **Sicherheit** > **PIN-Code** > **PIN1-Code** > **Status einstellen** wählen. Siehe [S. 85.](#page-101-2)
- 3. Nach Akzeptieren der PIN sucht das Telefon automatisch nach dem entsprechenden Netz. Dieser Suchlauf kann einige Sekunden dauern.
- 4. Die Bereitschaftsanzeige erscheint mit der Empfangssignalstärke und dem Namen des Dienstanbieters. Das Telefon ist jetzt betriebsbereit.
- Wenn das Telefon das vorgesehene Netz nicht findet oder die Verbindung zu einem Netz hergestellt wird, für das Sie keine Zugangsberechtigung haben, bleibt die Anzeige für die Empfangssignalstärke ohne Balken. Sie können dann lediglich einen Notruf absetzen.
- **4** Inbetriebnahme des Telefons

# <span id="page-21-0"></span>**MicroSD-Karte**

Ihr Telefon verfügt über einen microSD-Einschub, der speziell für die Verwendung einer microSD-Karte vorgesehen ist. Es handelt sich um eine entnehmbare Flash-Speicherkarte, mit der die Speicherkapazität Ihres Telefons erweitert werden kann.

Auf einer microSD-Karte können Sie Multimedia-Daten speichern wie z. B. Bilder, Fotos, MP3-Audiodateien und Klingeltöne.

# **MicroSD-Karte einsetzen**

- 1. Abdeckung lösen.
- 2. MicroSD-Karte in den Einschub einführen. Stellen Sie sicher, dass die Metallkontakte der Karte nach oben zeigen.
- 3. Abdeckung schließen.

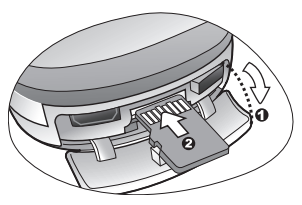

- Bitte beachten:
- wird in der Statuszeile angezeigt, wenn die microSD-Karte eingesetzt ist.
- Das Telefon unterstützt keine microSD-Karten mit dem Format **FAT32** oder **NTFS**.

# **MicroSD-Karte entnehmen**

- 1. Abdeckung lösen.
- 2. Auf die microSD-Karte drücken, um sie zu auszuwerfen.

<span id="page-22-0"></span>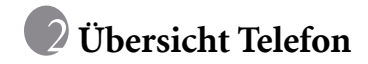

# <span id="page-22-1"></span>**Ihr Telefon auf einen Blick**

**Vorderansicht in aufgeklapptem Zustand**

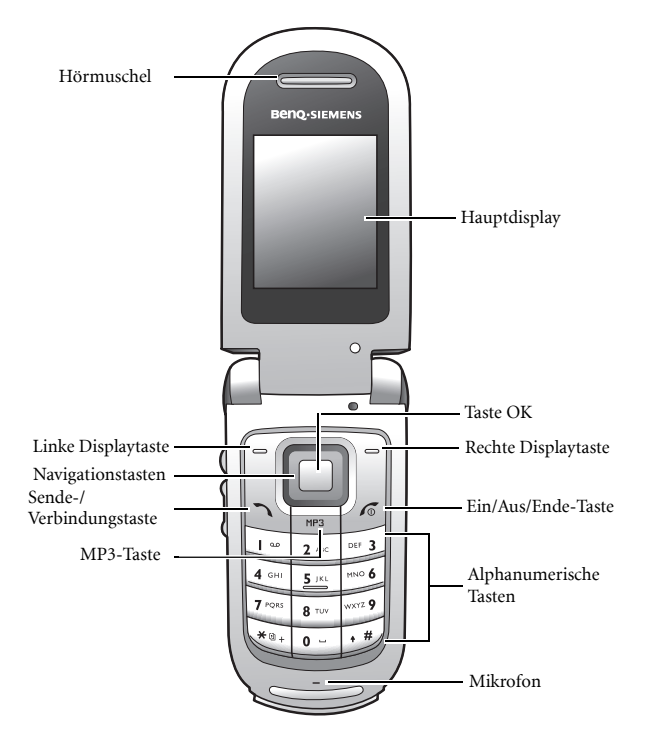

#### **Seitenansicht**

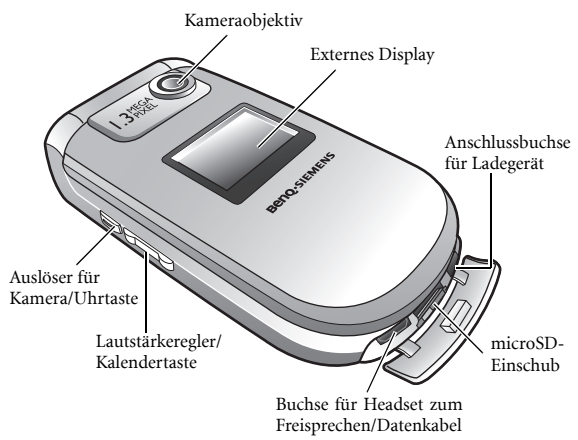

# <span id="page-23-0"></span>**Externes Display**

Bei geschlossenem Telefon zeigt die Statusanzeige des externen Displays die Symbole für die Empfangssignalstärke, den Akkustand, die aktuelle Uhrzeit und das aktive Profil an. Darüber hinaus werden Sie auf dem externen Display über eingehende Anrufe, neue Nachrichten und entgangene Anrufe informiert.

# <span id="page-24-0"></span>**Bereitschaftsanzeige**

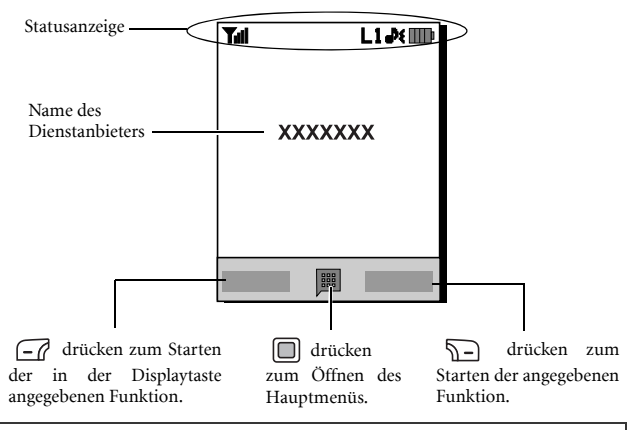

- Um den Hintergrund der Anzeige einzustellen, **Einstellungen** > **Anzeige** > **Hintergr.bild** wählen. Alternativ dazu **Media Center** > **Bilder** wählen. Siehe [S. 63](#page-79-1) und [S. 77](#page-93-5).
	- Um das Thema der Anzeige einzustellen, **Einstellungen** > **Anzeige** > **Thema** wählen. Siehe [S. 77.](#page-93-6)
	- Um die aktuelle Uhrzeit und das aktuelle Datum sowie das anzuzeigende Format einzustellen, **Einstellungen** > **Datum & Uhrzeit** wählen. Siehe [S. 74](#page-90-3).
	- Um Text einzugeben (z. B. Benutzername), der im Bereitschaftszustand angezeigt werden soll, **Einstellungen** > **Anzeige** > **Persönliches Banner** wählen.

# **Symbole in der Statusanzeige**

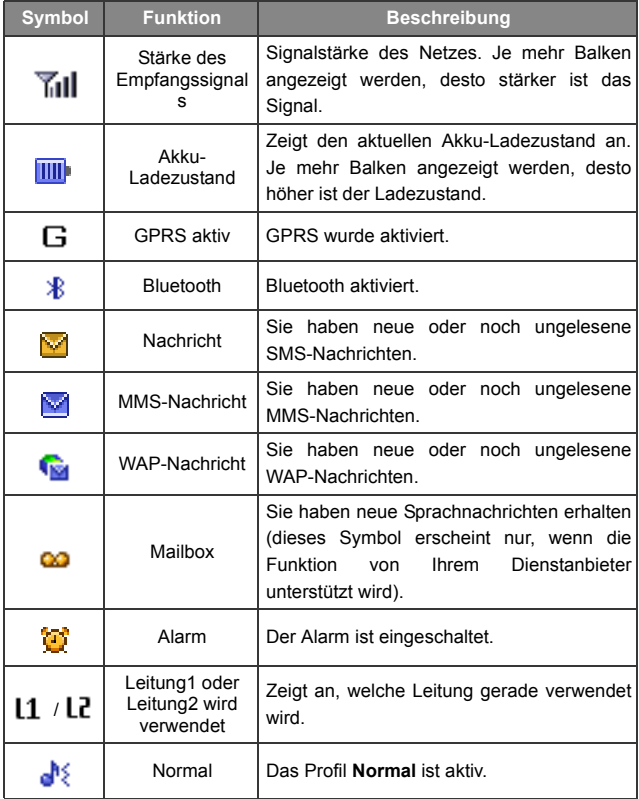

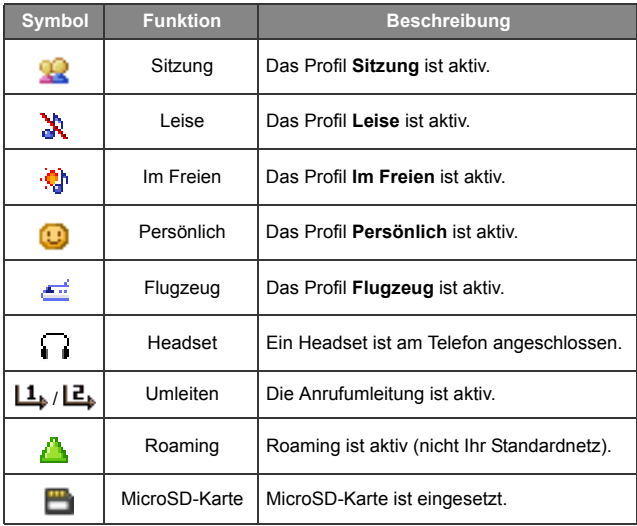

# <span id="page-27-0"></span>**Tasten im Bereitschaftszustand verwenden**

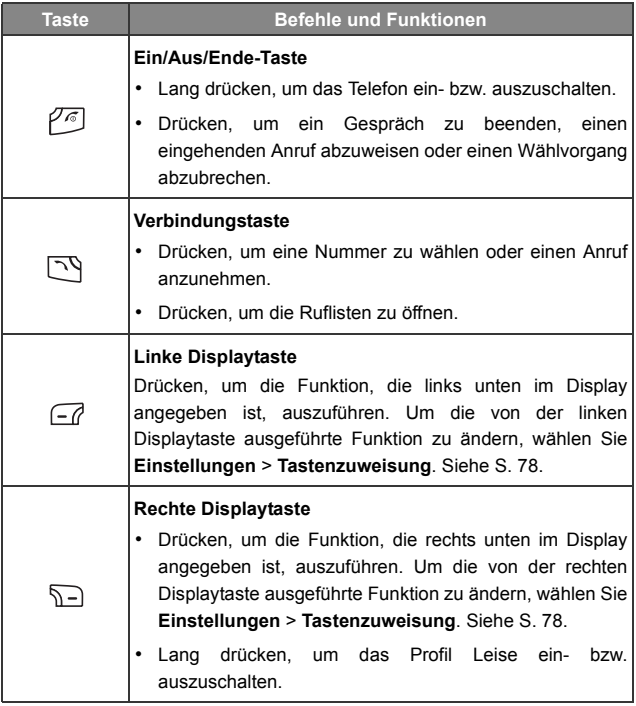

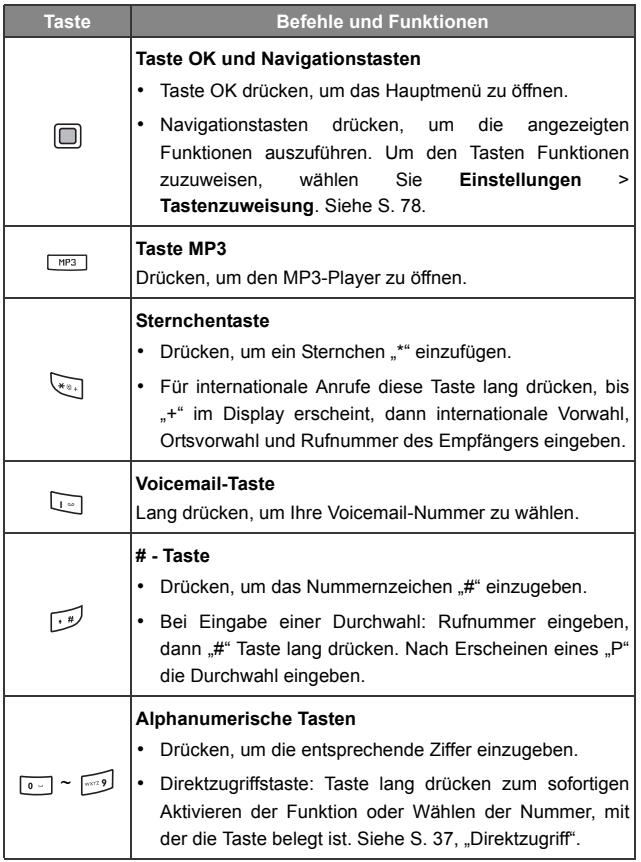

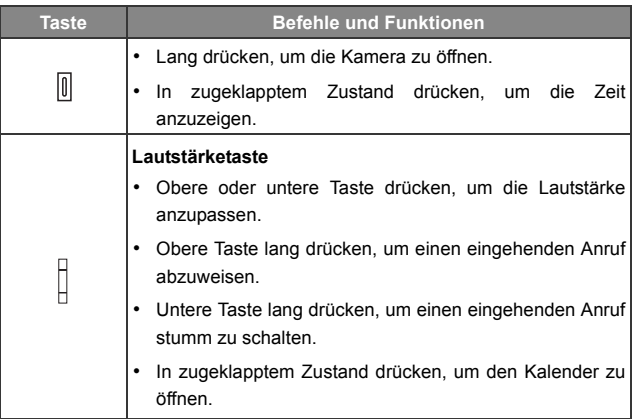

# <span id="page-29-0"></span>**Navigation im Menü**

- 1. Im Bereitschaftszustand  $\boxed{\fbox{}}$  drücken zum Öffnen des Hauptmenüs.
- 2. Mit den Navigationstasten im Menü nach oben, unten, rechts oder links bewegen. Beispielsweise **Einstellungen** markieren und drücken, um in das entsprechende Menü zu gelangen.
- 3. Mit den Navigationstasten zu einem Untermenü gehen, z. B. **Profile** und anschließend  $\Box$  drücken, um zum Untermenü-Element zu gelangen.
- Sie können ein Menüelement auch öffnen, indem Sie die entsprechende Menünummer drücken. Im obigen Beispiel drücken Sie <sub>v</sub><sub>3</sub> zum Öffnen des Menüs **Profile**.

# <span id="page-30-0"></span>**Funktionen des Telefons**

# <span id="page-30-1"></span>**Anruffunktionen**

# <span id="page-30-2"></span>**Telefonieren**

Im Bereitschaftszustand Rufnummer eingeben. <br/>  $\Box$  drücken, um die Rufnummer zu wählen.

# <span id="page-30-3"></span>**Gespräch beenden**

Um ein Gespräch zu beenden,  $\mathbb{Z}$  drücken oder Telefon zuklappen. Auf dem Display wird die Gesprächsdauer angezeigt. Dann schaltet das Display in den Bereitschaftszustand zurück.

## <span id="page-30-4"></span>**Anruf annehmen**

Um einen Anruf anzunehmen, führen Sie eine der folgenden Aktionen aus:

- In zugeklapptem Zustand aufklappen.
- In aufgeklapptem Zustand drücken Sie  $\Box$ .
- Wenn Sie zum Annehmen eines Gesprächs jede beliebige Taste drücken wollen, wählen Sie **Einstellungen** > **Anrufeinstellungen** > **Annahmemodus** > **Beliebige Taste**.

# <span id="page-30-5"></span>**Anruf abweisen**

Um einen eingehenden Anruf abzuweisen, führen Sie eine der folgenden Aktionen aus:

- Drücken Sie lang auf die obere Taste des Lautstärkereglers an der Seite des Telefons.
- In aufgeklapptem Zustand drücken Sie  $\sqrt{6}$  oder klappen das Telefon zu.
- **14** Funktionen des Telefons

## <span id="page-31-0"></span>**Lautstärke einstellen**

Um während eines Gesprächs die Sprach-Lautstärke einzustellen, den Lautstärkeregler an der Seite des Telefons drücken.

Sie können den Klingelton eines eingehenden Anrufs ausschalten, indem Sie lang auf die untere Taste des Lautstärkereglers an der Seite des Telefons drücken.

## <span id="page-31-1"></span>**Internationaler Anruf**

- 1. Internationale Zugangsnummer eingeben oder so lang auf drücken, bis ein "+" auf dem Display erscheint.
- 2. Ländervorwahl, Ortsvorwahl und Rufnummer des Anrufempfängers eingeben.  $\Box$  drücken, um die Nummer zu wählen.

## <span id="page-31-2"></span>**Notruf**

Sie erreichen den Notdienst unter der Nummer 112 (internationale Notrufnummer). Nummer eingeben und  $\nabla$  drücken, um die Nummer zu wählen. Sie können auch dann einen Notruf absetzen, wenn Ihr Telefon gesperrt ist, wenn Sie keinen Netzzugang haben oder wenn keine SIM-Karte eingelegt ist. Sie müssen sich lediglich in der Reichweite eines Netzes befinden, das von Ihrem Telefon unterstützt wird.

## <span id="page-31-3"></span>**Durchwahlnummer wählen**

- 1. Nach Eingabe einer Telefonnummer,  $\sqrt{d}$  lang drücken, bis "P" erscheint.
- 2. Die gewünschte Durchwahlnummer eingeben und dann 74 drücken, um sie zu wählen.

## <span id="page-32-0"></span>**Kurzwahl**

Um die Direktzugriffsfunktion nutzen zu können, müssen Sie eine Nummerntaste mit der gewünschten Rufnummer belegen. Informationen über das Anlegen von Direktzugriffsnummern siehe [S. 68, "Direktzugriff"](#page-84-2).

Wenn Sie eine Nummerntaste mit einer Rufnummer belegt haben und das Telefon im Bereitschaftszustand ist, drücken Sie diese Taste lang, um die Rufnummer zu wählen.

## <span id="page-32-1"></span>**Sprachnachrichten abhören**

Um die Voicemail-Nummer zu wählen und Ihre Sprachnachrichten abzuhören, **lang** drücken.

**F** Bitte beachten:

- Wenn der Dienstanbieter diese Funktion unterstützt, wird das Voicemail-Symbol **CC** auf dem Display angezeigt, sobald eine neue Sprachnachricht vorliegt.
- Wenn die Voicemail-Nummer nicht gespeichert ist, können Sie durch lang Drücken von **nicht** auf Ihre Sprachnachrichten zugreifen. In diesem Fall müssen Sie die Nummer manuell einstellen. Dazu wählen Sie **Nachrichten** > **Sprachnachricht** > **Nummer festlegen**.

## <span id="page-32-2"></span>**Bedienfunktionen während eines Gesprächs**

Die nachfolgend aufgeführten Optionen, die mit einem Sternchen (\*) versehen sind, hängen von der jeweiligen Netzunterstützung ab und erfordern eventuell eine entsprechende Anmeldung.

#### **Lautsprecher**

- (**Lautsp.**) drücken, um den Lautsprecher einzuschalten.
- (**Hörer**) drücken, um den Lautsprecher auszuschalten.

### **Gespräch halten\***

- Wenn genau ein Gespräch aktiv ist:
	- a. **(Halten**) drücken, um dieses Gespräch zu halten.
	- b.  $\sqrt{6}$  drücken, um das Gespräch zu beenden.
- Wenn nur ein Gespräch gehalten wird:
	- a. (**Aktiv.**) drücken, um den gehaltenen Anruf wiederaufzunehmen.
	- b.  $\sqrt{6}$  drücken, um das Gespräch zu beenden.
- Wenn ein Gespräch aktiv ist und ein weiteres gehalten wird:
	- a. (**Makeln**) drücken, um das gehaltene Gespräch wiederaufzunehmen und das aktive Gespräch zu halten.
	- b.  $\sqrt{6}$  drücken. Es erscheint eine Liste der Gespräche, die Sie beenden können.

### **Zweites Gespräch führen\***

Rufnummer eingeben bzw. aus den Nummern- oder Anrufspeichern auswählen. <a>
drücken, um diese Nummer zu wählen. Das derzeit aktive Gespräch wird automatisch gehalten.

## **Anklopfen\***

Wenn ein weiterer Anruf eingeht, während Sie ein Gespräch führen, wird dies durch einen Anklopf-Ton signalisiert. Sie haben dann zwei Möglichkeiten:

• Anklopfenden Anruf annehmen: <a>
drücken. Das derzeit aktive Gespräch wird automatisch gehalten. Wenn jedoch bereits ein anderer Anruf gehalten wird, wird eine Liste angezeigt, in der Sie ein Gespräch auswählen können, das Sie beenden wollen. Danach können Sie den anklopfenden Anruf annehmen.

• Anklopfenden Anruf abweisen:  $\mathcal{P}\mathcal{F}$  oder  $\mathcal{P}$  (Ende) drücken. (**Ende**) drücken, weist den anklopfenden Anruf sofort ab;  $\sqrt{6}$  drücken zeigt eine Liste an, in der Sie ein Gespräch auswählen können, das Sie beenden wollen.

### **Anrufmenü**

Wenn Sie während eines Gesprächs  $\Box$  drücken, wird ein Menü aufgerufen, das Ihnen eine Reihe von Funktionen bietet, die Sie während eines Gesprächs ausführen können.

Menüoptionen, die mit einem Sternchen (\*) versehen sind, hängen von der jeweiligen Netzunterstützung ab und erfordern eventuell eine entsprechende Anmeldung.

#### **Headset verwenden**

Erlaubt Ihnen die Verwendung eines Bluetooth-Headsets. Weitere Informationen siehe [S. 52, "Verbindung mit dem](#page-68-2) [Bluetooth-Headset herstellen"](#page-68-2).

#### **Lautsprecher/Hörer verwenden**

Umschalten zwischen Lautsprecher und Hörer.

#### **Telefonbuch**

Nummer im Telefonbuch suchen.

#### **Ruflisten**

Ruflisten mit entgangenen, angenommenen und gewählten Anrufen anzeigen.

#### **Konferenz\***

Bei Telefonkonferenzen können Sie gleichzeitig mit mehreren Teilnehmern sprechen.

#### **Halten/Gehaltenen Anruf aktivieren/Makeln\***

Anruf-Status umschalten.

#### **Zusammenschalten/Privat**

Gehaltenen Teilnehmer dem laufenden Konferenzgespräch hinzufügen bzw. einzelnen Konferenzteilnehmer für ein privates Gespräch herausgreifen und alle anderen Teilnehmer halten.

#### **Weiterleiten**

Verbindung zweier Teilnehmer ermöglichen, während der eigene Anruf beendet wird. (Einer der beiden Teilnehmer kann am aktiven Anruf beteiligt sein, während der andere gehalten oder gerade gewählt wird.) So wird zwischen diesen beiden Parteien ein separates Gespräch ermöglicht.

#### **DTMF senden**

Wenn das Telefon mit anderen Geräten oder Diensten verbunden ist, können Sie DTMF-Zeichenfolgen senden (DTMF: Dual Tone Multi-Frequency). DTMF-Zeichenfolgen sind Tastentöne, die während der Wahl einer weiteren Nummer über das Mikrofon gesendet werden können. Das Telefon sendet die Töne aus, um mit Anrufbeantwortern, Pagern, computergestützten Telefondiensten usw. zu kommunizieren.

Rufnummer eingeben und **der drücken**, um die DTMF-Zeichenfolge zu senden.

#### **Anruf beenden**

#### **Alle beenden**

Alle aktiven und gehaltenen Gespräche beenden.

#### **Aktiven Anruf beenden**

Nur das aktive Gespräch beenden.

#### **Gehaltenen Anruf beenden**

Nur das oder die gehaltenen Gespräche beenden.
#### **Einen beend.**

Nur ein Gespräch über Nummer oder Kontakt beenden.

#### **Unbek. Rufnr.**

Anruf von einer unbekannten Rufnummer beenden.

#### **Halten/Gehaltenen Anruf aktivieren/Makeln**

Anruf-Status umschalten.

#### **Stummschalten/Stummschaltung aus**

Modus Stumm aktivieren/deaktivieren.

#### **SMS**

Während eines Gesprächs eine SMS lesen oder schreiben. Weitere Informationen siehe [S. 39, "SMS"](#page-55-0).

#### **Rechner**

Taschenrechner verwenden. Weitere Informationen siehe [S. 69,](#page-85-0) ["Rechner".](#page-85-0)

#### **Anrufnotiz**

Während eines Anrufs eine Aufnahme machen. Die Aufnahmedateien sind in **Media Center** > **Musik** > **Aufnahmen** zugänglich.

# **Telefonbuch**

## **Kontakte im Telefonbuch speichern**

- Die Kapazität des auf der SIM-Karte gespeicherten Telefonbuchs hängt vom Typ der SIM-Karte ab, die Sie von Ihrem Dienstanbieter erhalten haben.
- 1. Im Bereitschaftszustand die zu speichernde Rufnummer eingeben und **(Speichern**) drücken.
- 2. Wählen, wohin der Kontakt gespeichert werden soll. **Zu SIM hinzufügen** oder **Zu Telefon hinzufügen** wählen.
- 3. Datenfeld markieren, das Sie bearbeiten möchten. Dann  $\Box$  drücken, um die Daten einzugeben.
- 4. Nachdem Sie den Eintrag ausgefüllt haben,  $\Box$  drücken, um zum Datenfeld des Telefonbuchs zurückzukehren.
- 5. (**Optionen**) drücken für folgende Möglichkeiten:
	- **Speichern**: Eingegebene Daten speichern.
	- **Anrufertyp:** Kategorie der Rufnummer des Kontakts ändern (von **Handynr**. zu **Privatnummer**). Diese Option kann nur im Datenfeld für die Rufnummer verwendet werden.
	- **Neues Feld**: Fügt zusätzliche Datenfelder für einen Kontakt hinzu.
	- **Feld löschen**: Löscht das ausgewählte Datenfeld.

6. Sobald Sie mit dem Bearbeiten fertig sind, drücken Sie (**Optionen**) und wählen Sie **Speichern,** um die Details des Kontakts zu speichern.

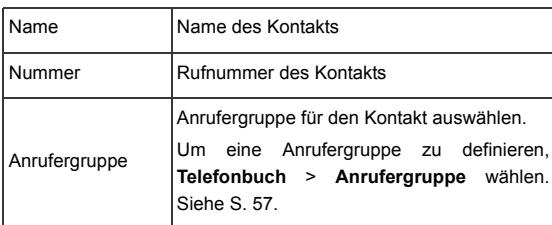

#### **Telefonbucheinträge auf der SIM-Karte**

## **Telefonbucheinträge im Telefonspeicher**

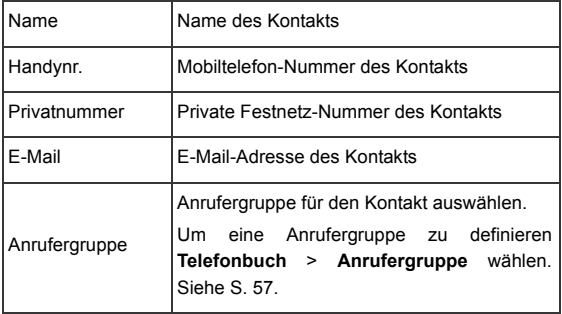

## **Zusätzliche Telefonbucheinträge im Telefonspeicher**

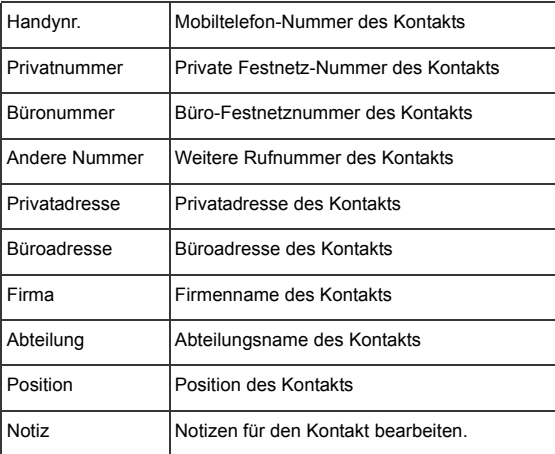

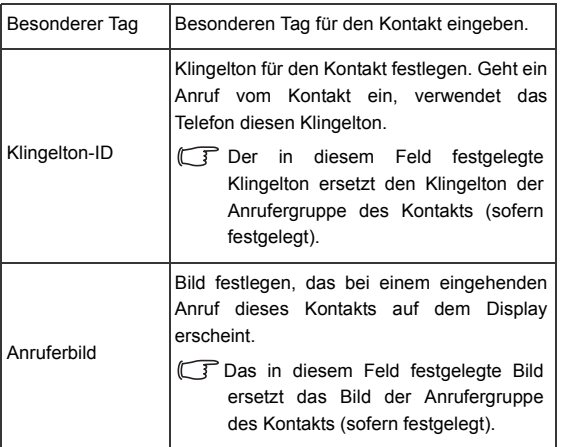

## **Kontakte im Telefonbuch suchen**

- 1. Im Bereitschaftszustand die entsprechende Taste für **Namen** drücken, um die im Telefonbuch gespeicherten Kontakte anzuzeigen.
- 2. Alphanumerische Taste drücken, die den ersten Buchstaben des gesuchten Namens enthält, und zwar so oft, wie für den Buchstaben erforderlich.
- 3. Ggf. gewünschten Eintrag mit der Navigationstaste markieren.
- Die Funktionen, die der linken und der rechten Displaytaste standardmäßig zugewiesen sind, können regionsabhängig variieren. Unter Umständen ist keine Displaytaste mit Namen belegt. Um die von den Displaytasten auszuführende Funktion zu ändern, wählen Sie Einstellungen > Tastenzuweisung. Siehe Die Funktionen, die der

linken und der rechten Displaytaste standardmäßig zugewiesen sind, können regionsabhängig variieren. Unter Umständen ist keine Displaytaste mit **Namen** belegt. Um die von den Displaytasten auszuführende Funktion zu ändern, wählen Sie **Einstellungen** > **Tastenzuweisung.** Siehe [S. 78.](#page-94-0)

- Sie können auch **Telefonbuch** > **Suchen** wählen und dann den vollen Namen oder nur den Anfangsbuchstaben eingeben, um den Kontakt zu suchen.
- erscheint im oberen Teil des Displays, wenn der Kontakt auf Ihrer SIM-Karte gespeichert ist; **ein, erscheint, wenn sich der Kontakt** im Telefonspeicher befindet.

Wenn Sie den gewünschten Kontakt gefunden haben, stehen Ihnen folgende Möglichkeiten zur Verfügung:

- $\Box$  drücken, um die Kontaktdetails anzuzeigen.
- $\nabla$  drücken, um die Nummer zu wählen. Wenn in dem Eintrag mehr als eine Rufnummer hinterlegt ist, werden Sie aufgefordert, eine Nummer auszuwählen.
- (**Optionen**) drücken für folgende Kontaktoptionen: **Hinzufügen**, **Bearbeiten**, **Zu SIM kopier./An Tel. kop.**, **vKarte senden** oder **Lösch.** Um die Kontaktdaten per SMS oder Bluetooth zu senden, wählen Sie **vKarte senden**.

Informationen über Bluetooth siehe [S. 52, "Bluetooth"](#page-68-0).

# **Ruflisten**

Sie haben drei Möglichkeiten, um die letzten entgangenen, gewählten und angenommenen Anrufe auf Ihrem Telefon anzuzeigen.

- Wenn Anrufe nicht entgegengenommen wurden, wird auf dem Display eine Nachricht über entgangene Anrufe und deren Anzahl angezeigt.  $\Box$  drücken, um die Rufnummer des entgangenen Anrufs anzuzeigen.
- Im Bereitschaftszustand  $\Box$  drücken, um die Liste der letzten entgangenen, gewählten und angenommenen Anrufe anzuzeigen.
- Gehen Sie zu **Anrufe** und blättern dann zu **Entgangene Anrufe**, **Angenommene Anrufe** oder **Gew. Rufnr.**
- **T** Das Symbol **&** erscheint neben entgangenen Anrufen; erscheint neben gewählten Nummern; erscheint neben angenommenen Anrufen.

Gewünschte Nummer markieren und anschließend

- $\Box$  drücken, um zurückzurufen.
- **F**  $\Box$  (Optionen) drücken und gewünschte Funktion auswählen.

## **Profil Leise verwenden**

Im Bereitschaftszustand  $\sum$  lang drücken, um das Profil Leise zu aktivieren. Wenn das Profil aktiviert ist, werden Sie lediglich durch ein Vibrieren des Telefons auf einen eingehenden Anruf hingewiesen. Es ertönt kein Klingelton.

- 1. Wenn Sie zur Aktivierung des Profils Leise  $\sum$  lang drücken, vibriert das Telefon eine Sekunde lang. Das Symbol & erscheint in der Statusanzeige.
- 2. Um das Profil Leise auszuschalten,  $\sqrt{ }$  lang drücken.
- Um ein Profil zu aktivieren oder zu definieren **Einstellungen** > **Profile** wählen. Siehe [S. 75, "Profile".](#page-91-0)

# **Kamera**

Ihr Telefon ist mit einer Digitalkamera ausgestattet, mit der Sie Fotos aufnehmen können, die Sie dann als Anruferbild oder Hintergrund verwenden können. Sie können ein Foto auch per MMS oder Bluetooth versenden.

## **Fotos aufnehmen**

1. Gehen Sie zu **Unterhaltung** > **Kamera,** um den Kameramodus zu aktivieren oder drücken Sie lang auf  $\left|\mathbb{I}\right|$  an der Seite des Telefons. Der Bildsucher wird angezeigt.

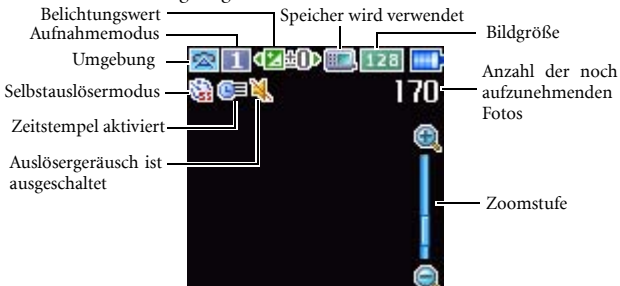

- 2. (**Optionen**) drücken, um das Menü Einstellungen zu öffnen. Einzelheiten zu den Funktionen der unterschiedlichen Einstellungen siehe [S. 27, "Einstellungen für den Kameramodus anpassen".](#page-43-0)
- Die Symbole auf dem Display werden entsprechend der vorgenommenen Einstellungen geändert. Eine Beschreibung der Symbole finden Sie auf [S. 29, "Symbole im Kameramodus".](#page-45-0)
- 3. Wenn der Bildsucher erscheint, drücken Sie die linke oder rechte Navigationstaste, um die Belichtung einzustellen; drücken Sie die Navigationstaste nach oben oder unten, um zu zoomen.
- Die Zoom-Funktion wird ausgeschaltet, wenn die Bildgröße auf 1280 x 960 und 768 x 960 eingestellt wird.
- 4. Um ein Foto aufzunehmen, drücken Sie  $\Box$  bzw.  $\Box$  an der Seite des Telefons. Das Foto wird entsprechend der vorgenommenen Einstellung automatisch im Telefonspeicher oder auf der microSD-Karte gespeichert. Optionen zur Anpassung der Einstellungen siehe [S. 27,](#page-43-0) ["Einstellungen für den Kameramodus anpassen"](#page-43-0). Optionen zur Vorschau von Fotos siehe [S. 31, "Foto mit einer Sprachaufnahme](#page-47-0) [versehen."](#page-47-0).
- Um gerade gespeicherte Fotos zu löschen, **1. (Lösch.**) drücken. Um zum Bildsucher zurückzukehren, ohne die gerade aufgenommenen und gespeicherten Bilder zu löschen,  $\Box$  drücken.

## <span id="page-43-0"></span>**Einstellungen für den Kameramodus anpassen**

- 1. (**Optionen**) drücken, um das Menü Einstellungen zu öffnen.
- 2. Drücken Sie die Navigationstasten nach oben oder unten, um zu der gewünschten Option zu gelangen und dann  $\Box$ , um die Einstellung zu speichern. Wenn Sie die Einstellung nicht anpassen wollen, **(Zurück)** drücken, um zum Bildsucher zurückzukehren.

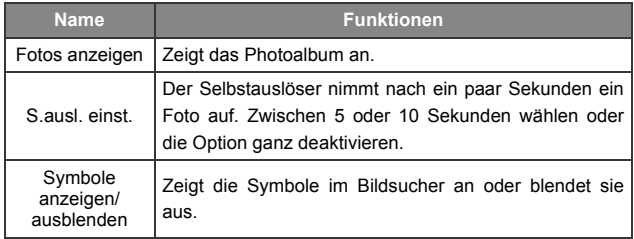

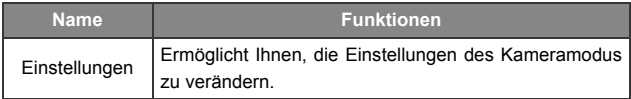

3. Um die Kameramodus-Einstellungen anzuzeigen, wählen Sie **Einstellungen**. Wenn Sie die Einstellungen vorgenommen haben, drücken Sie (**Speichern**) um die Einstellungen zu speichern.

Die Optionen der Kameramodus-Einstellungen:

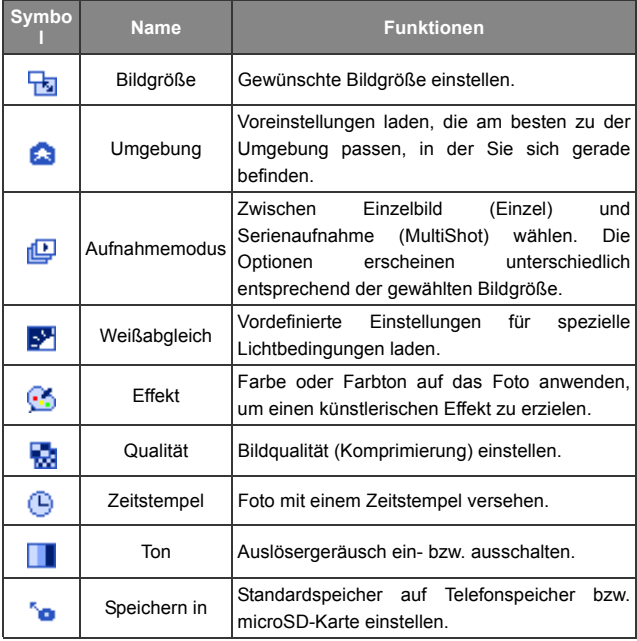

Je nach eingestellter Bildgröße sind einige Optionen unter Umständen nicht verfügbar.

## <span id="page-45-0"></span>**Symbole im Kameramodus**

Die Symbole auf dem Display werden entsprechend der vorgenommenen Einstellungen geändert. Um Symbole anzuzeigen bzw. auszublenden, (Optionen) drücken und **Symbole ausblenden**/**Symbole anzeigen** wählen.

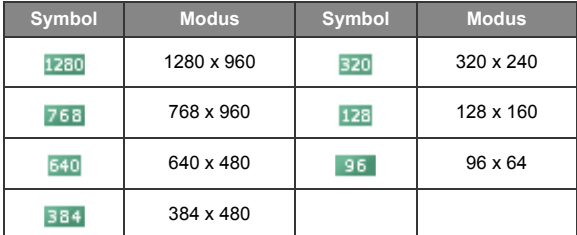

#### **Bildgröße**

## **Umgebung**

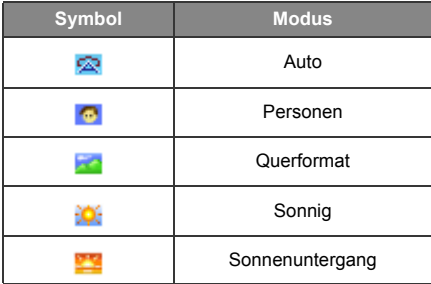

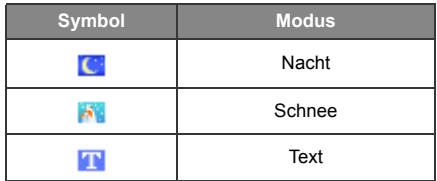

## **Selbstauslöser**

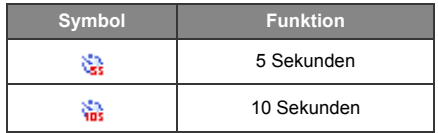

## **Aufnahmemodus**

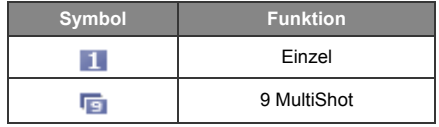

## **Speichern in**

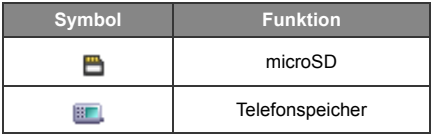

## <span id="page-47-0"></span>**Foto mit einer Sprachaufnahme versehen.**

- 1. Nachdem ein Foto gemacht ist, (**Option**) drücken und **Aufn.** wählen.
- 2.  $\Box$  drücken, um die Aufnahme zu starten. Die maximale Länge beträgt 60 Sekunden.
- 3. **Elle erneut drücken, um die Aufnahme zu stoppen. Nach Beendigung** der Aufnahme werden das Foto und die dazugehörige Sprachaufnahme abgespielt.
- Die Sprachaufnahme erhält denselben Namen wie das dazugehörige Foto, allerdings mit einer anderen Erweiterung. Wenn das Foto umbenannt wird, muss auch die Sprachaufnahme denselben Namen erhalten, damit sie gleichzeitig mit dem dazugehörigen Foto abgespielt werden kann.

Um ein Foto umzubenennen, markieren Sie das Foto in **Unterhaltung** > **Kamera** > **Fotos anzeigen** oder im **Media Center** > **Bilder** > **Kamerabilder** und drücken Sie (**Option**), um **Umben.** zu wählen. Um eine Sprachaufnahme umzubenennen, markieren Sie die Aufnahme in **Media Center** > **Musik** > **Aufnahmen** und drücken Sie

(**Option**), um **Umben.** auszuwählen.

## **Fotos verwalten**

- 1. (**Optionen**) drücken, um das Menü Einstellungen zu öffnen.
- 2. **Fotos anzeigen** auswählen. Sie sehen eine Liste oder Miniaturansichten der aufgenommenen Fotos, je nach Einstellung.

3. (**Optionen**) wählen, um das Einstellungsmenü zu sehen. Nach oben oder unten gehen, um eine Option zu wählen.

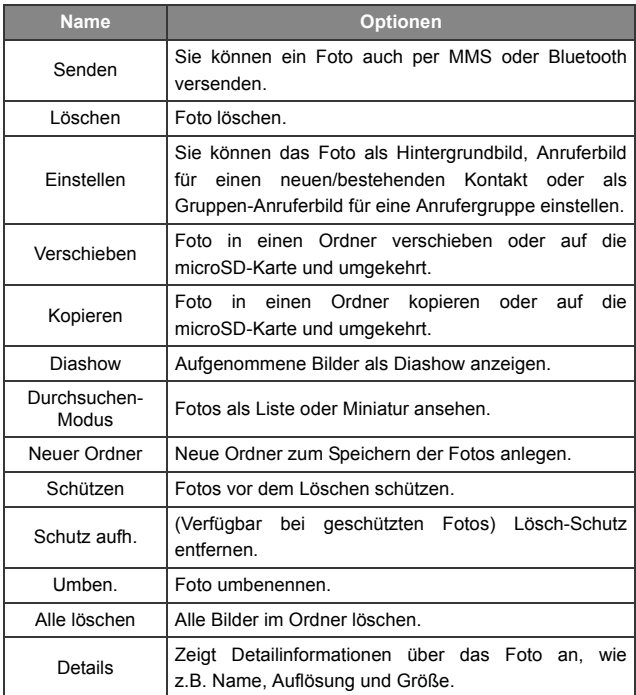

- 4. **drücken**, um die gewünschte Option auszuwählen.
- 5. drücken, um die Einstellung zu speichern.
- 6. (**Zurück**) drücken, um zum Bildsucher zurückzukehren.
- **32** Funktionen des Telefons

# **MP3-Player**

Ihr Telefon verfügt über einen MP3-Player, mit dem Sie unterwegs Ihre Lieblingsmusik abspielen können. Um den MP3-Player zu öffnen, wählen Sie Unterhaltung > MP3-Player bzw. drücken **mes** auf der Tastatur.

- Sie können mit Hilfe von Bluetooth oder dem mitgelieferten Datenkabel USB Musik von einem Computer auf Ihr Telefon hochladen. Weitere Informationen siehe [S. 52, "Bluetooth und](#page-68-1) [USB-Anschluss"](#page-68-1).
- Der MP3-Player spielt Musikdateien ab, die auf der microSD-Karte gespeichert sind.
- Der MP3-Player kann nur Audiodateien der folgenden Formate abspielen: MP3 (MPEG1-LAYER3/MPEG2-LAYER3/ OMA DRM v.1.0), AAC (ADTS-Format, ADIF-Format (LC Profile)/ OMA DRM v.1.0) und WMA.

## **Musikwiedergabe**

Wenn Sie im Menü **Titel** oder in einer der **Wiedergabelisten** einen Titel auswählen und abspielen, werden alle Titel dieses Ordners oder dieser Wiedergabeliste abgespielt.

Navigationstasten drücken, um die angezeigten Funktionen auszuführen.

Beim Abspielen einer Musikdatei wird auf dem Display der MP3-Player (wie unten dargestellt) angezeigt.

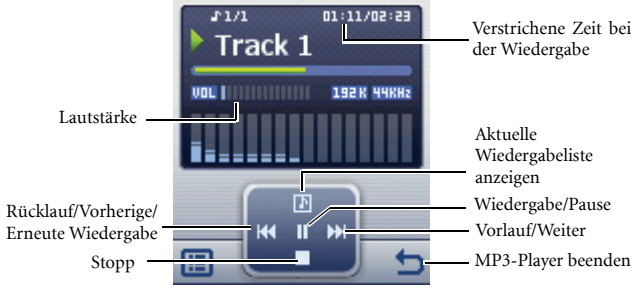

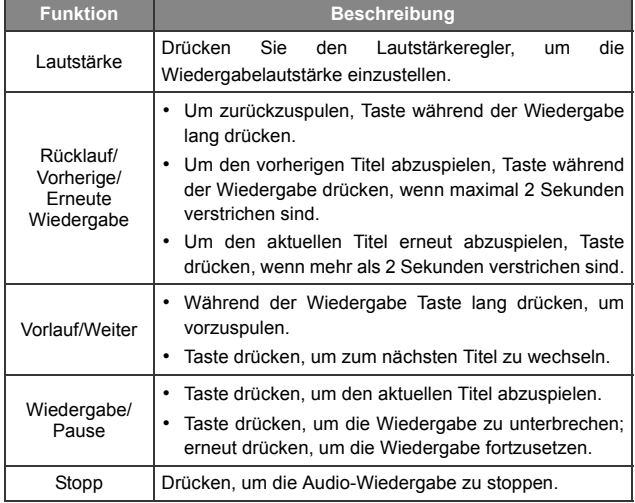

Die Titel werden in der Reihenfolge abgespielt, in der sie in der aktuellen Wiedergabeliste gespeichert sind. Um Titel in willkürlicher Reihenfolge abzuspielen, **Einstellungen** > **Mischen verw.** wählen.

#### **Wiedergabeliste aufbauen**

- 1. Im MP3-Player  $\boxed{\phantom{.}}$  ( $\boxed{\phantom{.}}$ ) drücken und **Wiedergabelisten** wählen, um Ihre Wiedergabeliste aufzubauen.
- 2. (**Optionen**) drücken, um **Hinzufügen** auszuwählen.
- 3. Im Display Wiedergabeliste hinzufügen Wiedergabeliste benennen und  $\Box$  drücken zum Speichern.
- 4. Auf die Frage, ob Titel zur neuen Wiedergabeliste hinzugefügt werden sollen, mit  $\boxed{-\mathcal{C}}$  (**Ja**) antworten.
- 5. Titel markieren, den Sie hinzufügen wollen, und  $\Box$  drücken, um den Titel auszuwählen. Diesen Schritt wiederholen, bis alle gewünschten Titel in der Wiedergabeliste vorkommen.
- 6. (**Fertig**) oder (**Zurück**) drücken, um die Einstellung zu speichern und das Bearbeitungsfenster zu verlassen.
- **Alle** wählen, um alle Titel auszuwählen oder ihre Auswahl aufzuheben.

#### **Aktuelle Wiedergabeliste ansehen**

Wenn Sie einen Titel auswählen und zum Abspielen  $\Box$  drücken, werden in Akt. Wdrgbeliste alle in dieser Wiedergabeliste bzw. einem Ordner gespeicherten Titel angezeigt. Um die aktuelle Wiedergabeliste anzuzeigen, im MP3-Player  $\bigcap$  drücken.

Wenn eine Datei in der aktuellen Wiedergabeliste umbenannt oder gelöscht wurde und daher nicht abgespielt werden kann, wird ein Fragezeichen vor dem Dateinamen angezeigt. Weitere Informationen siehe [S. 93](#page-109-0).

## **Einstellungen des MP3-Players**

 drücken, um auf die verfügbaren Einstellungen für den MP3-Player zuzugreifen.

## **Alle Titel ansehen**

Um alle auf der microSD-Karte gespeicherten Titel anzuzeigen,  $\boxed{-\phi}$ drücken und Titel auswählen. **drücken**, um die Wiedergabe zu starten.

## **Wiedergabeliste bearbeiten**

Wiedergabelisten auswählen und dann ( $\overrightarrow{A}$  (Optionen) drücken, um die Wiedergabelisten und Musikdateien zu verwalten.

## **Wiederholen**

**Einstellungen** > **Wiedrh. festl.** wählen, um einen oder alle Titel wiederholt zu spielen.

## **Titel in zufälliger Reihenfolge abspielen**

**Einstellungen** > **Mischen verw.** wählen, um Titel in zufälliger Reihenfolge abzuspielen.

#### **Songtexte anzeigen**

**Einstellungen** > **Songtexte anz.** wählen, um die Songtexte anzuzeigen.

Das unterstütze Textformat ist ID3v2.3.

## **EQ (Equalizer) - Modus festlegen**

**Einstellungen** > **EQ festlegen** wählen, um den bevorzugten EQ-Modus auszuwählen, der den Sound der Wiedergabe bestimmt.

## **3D-Klang verwenden**

Wählen Sie **Einstellungen** > **3D-Klang verw.**, um 3D-Klangeffekte während der Wiedergabe zu erzielen.

#### **Anzeigemodus einstellen**

**Einstellungen** > **Anzeigemodus** wählen und den Anzeigemodus des MP3-Players festlegen.

# **Direktzugriff**

Sie können bis zu 8 alphanumerische Tasten für den direkten Zugriff auf oft benutzte Funktionen oder häufig gewählte Rufnummern zuweisen.

ist mit dem Zugriff auf die Voicemail-Box vorbelegt; Sie dürfen diese Belegung nicht ändern.

## **Direktzugriff festlegen**

Direktzugriffsnummern ermöglichen den schnellen Zugriff auf Funktionen oder Rufnummern.

- 1. Blättern Sie bis zu der Nummerntaste, die Sie als Direktzugriff verwenden wollen. Sie können zur Auswahl auch die entsprechende alphanumerische Taste des Telefons drücken.
- 2. Um eine Funktion zuzuweisen, (**Optionen**) drücken und **Funktion hinz.** wählen. Um eine Rufnummer zuzuweisen, (**Optionen**) drücken und **Telefon hinz.** wählen. Fahren Sie mit Schritt 3 fort, wenn Sie **Funktion hinz.** gewählt haben. Fahren Sie mit Schritt 4 fort, wenn Sie **Telefon hinz.** gewählt haben.
- 3. Gewünschten Eintrag in der Liste der Direktzugriffsfunktionen auswählen.  $\Box$  drücken, um die zugewiesene Tastenbelegung zu speichern.
- 4. Gewünschten Eintrag in der Kontaktliste auswählen.  $\Box$  drücken, um die zugewiesene Tastenbelegung zu speichern.
- 5. Obige Schritte wiederholen, um Belegungen hinzuzufügen oder zu verändern.

6. Wenn Sie einen Direktzugriff aufheben und die ursprüngliche Funktion der Taste wiederherstellen möchten, entsprechende Direktzugriffstaste markieren und  $\overline{\phantom{a}}$  (Optionen) drücken. Lösch. wählen, um den Direktzugriff zu löschen.

## **Direktzugriffsnummern verwenden**

Es gibt zwei Möglichkeiten zur Verwendung von Direktzugriffsnummern:

- Im Bereitschaftszustand lang auf eine alphanumerische Taste drücken, um die zugewiesene Direktzugriffsfunktion zu aktivieren.
- **Extras** > **Direktzugriff** wählen. Sie haben folgende Möglichkeiten:
	- a. Blättern Sie zu dem Symbol für die gewünschte Taste. Dann drücken, um die zugewiesene Direktzugriffsfunktion zu aktivieren.
	- b. Die entsprechende alphanumerische Taste drücken, um die zugewiesene Direktzugriffsfunktion zu aktivieren.

## **Nachrichten**

Ihr Telefon unterstützt verschiedene Nachrichtenarten, darunter SMS (Short Messaging Service) und MMS (Multimedia Messaging Service). Mit SMS können Sie Ihren Kurznachrichten einfache Animationen und Klingeltöne hinzufügen. Mit MMS können Sie Fotos, Farbbilder und Musik über das Telefon versenden. In ihrem Vertrag muss die Versendung von MMS enthalten sein. Weitere Informationen erhalten Sie von Ihrem Dienstanbieter.

## <span id="page-55-0"></span>**SMS**

#### **Neue Nachricht empfangen**

- 1. Wenn Sie eine neue Nachricht erhalten haben, wird auf dem Display das Nachrichtensymbol  $\blacksquare$  und eine Textnachricht angezeigt, welche die Anzahl der empfangenen Nachrichten angibt.
- 2. **drücken**, um die Nachricht zu lesen. Zum Verwalten der Nachricht **(- (Optionen)** drücken. Details zur Verwaltung empfangener Nachrichten siehe [S. 40, "Posteingang verwalten"](#page-56-0).

#### **Neue Nachricht erstellen**

- 1. Um den Bildschirm zum Bearbeiten von Nachrichten aufzurufen, im Bereitschaftszustand drücken oder **SMS** > **Neu** wählen. Verwenden Sie zur Texteingabe die alphanumerischen Tasten.
- Informationen zur Eingabemethode siehe [S. 48, "Eingabe".](#page-64-0)
- 2. Um Texte, Bilder, Melodien, vKarte oder vKalender in die Nachricht einzufügen, (**Optionen**) drücken und **Einfügen** wählen.
- Sie können auch eigenen Text definieren. Siehe [S. 41,](#page-57-0) ["Zeitsparende Nachrichtenvorlagen definieren"](#page-57-0).
- 3. Um Texte auszurichten, (**Optionen**) drücken und **Textausrichtung** wählen.
- 4. Wenn Sie mit dem Bearbeiten der Nachricht fertig sind, drücken, um die folgenden Möglichkeiten zu nutzen: **Nachricht senden**, **Als Entwurf speichern**, **In Privatordner speichern** oder **Verwerfen.**

#### <span id="page-56-0"></span>**Posteingang verwalten**

Ihr Telefon speichert eingehende Nachrichten im Posteingang. Um Nachrichten im Posteingang zu verwalten, **SMS** > **Posteingang** wählen. Eine Liste der empfangenen Nachrichten wird angezeigt. Gewünschte Nachricht markieren und **m** drücken, um sie anzuzeigen. (**Optionen**) drücken und gewünschte Funktion auswählen.

- Gelesene Nachrichten, die auf dem Telefon oder der SIM-Karte abgelegt sind, werden durch die Symbole  $\bigcirc$  oder  $\bigcirc$ gekennzeichnet. Ungelesene Nachrichten, die auf dem Telefon oder der SIM-Karte abgelegt sind, werden durch die Symbole  $\blacksquare$  oder  $\blacksquare$  gekennzeichnet.
- Um zu entscheiden, wo neue Nachrichten gespeichert werden. **Nachrichten** > **SMS** > **Einstellungen** > **Nachricht speichern in** wählen.

#### **Postausgang verwalten**

Im Postausgang werden Nachrichten gespeichert, die nicht gesendet werden konnten. Um Nachrichten im Postausgang zu verwalten, **SMS** > **Postausgang** wählen. Gewünschte Nachricht markieren und drücken, um sie anzuzeigen. <a>
(Optionen) drücken und gewünschte Funktion auswählen.

#### **Gesendete Nachrichten verwalten**

Im Ordner Gesendet werden Nachrichten gespeichert, die erfolgreich zugestellt wurden. Um Nachrichten im Ordner Gesendet zu verwalten, **SMS** > **Gesendet** wählen. Gewünschte Nachricht markieren und drücken, um sie anzuzeigen. (**Optionen**) drücken und gewünschte Funktion auswählen.

#### **Entwürfe verwalten**

Der Ordner Entwürfe enthält Nachrichten, die Sie zur späteren Bearbeitung gespeichert haben. Um Entwürfe zu verwalten, **SMS** > **Entwürfe** wählen. Gewünschte Nachricht markieren und drücken, um sie zu bearbeiten.

#### **Privatordner verwalten**

**SMS** > **Privatordner** wählen. Der Zugang zum Privatordner ist durch den Telefoncode geschützt.

## <span id="page-57-0"></span>**Zeitsparende Nachrichtenvorlagen definieren**

Der Ordner Vorlagen enthält eine Liste mit vordefinierten Texten. Um einen eigenen Text zu erstellen, **SMS** > **Vorlagen** wählen, **(Optionen)** drücken und **Hinzufügen** wählen. **der** drücken, um zu speichern.

#### **Nachrichten löschen**

Um Nachrichten zu löschen, **SMS** > **Lösch.** wählen. Sie können Nachrichten auch nach Kategorie löschen.

### **Einstellungen**

Ihr Telefon ist bereits so eingestellt, dass Nachrichten gesendet und empfangen werden können. Weitere Informationen erhalten Sie von Ihrem Dienstanbieter.

## **MMS**

Damit Sie MMS-Nachrichten verwenden können, müssen Sie sich für die Nutzung von GPRS- und MMS-Diensten bei Ihrem Dienstanbieter anmelden. Wenden Sie sich an Ihren Dienstanbieter, um weitere Informationen über MMS-Einstellungen zu erhalten.

#### **Neue Nachrichten herunterladen**

Wenn Sie **MMS** > **Einstellungen** > **Download verzögern** eingestellt haben, sendet der Dienstanbieter Ihnen eine Benachrichtigung über eine neue MMS-Nachricht. Die Nachricht wird nicht sofort heruntergeladen. drücken, wenn Sie die Nachricht herunterladen wollen.

#### **Nachricht lesen**

Wenn die MMS-Nachricht erfolgreich heruntergeladen wurde, erscheint am Bildschirm eine Textnachricht mit dem Namen bzw. der Adresse des Absenders.  $\Box$  drücken, um die MMS-Nachricht Seite für Seite anzuzeigen. (**Stopp**) drücken, um die Wiedergabe anzuhalten. (**Optionen**) drücken und gewünschte Funktion auswählen. Wenn mehr als 2 MMS-Nachrichten heruntergeladen werden, wird die tatsächliche Anzahl in einer Textnachricht

angezeigt.  $\Box$  drücken, um in den Posteingang zu gelangen.

### **Neue Nachricht erstellen**

1. Neue MMS schreiben und versenden: **MMS** > **Neu**. Um den Inhalt der Nachricht zu bearbeiten, **Inhalt** markieren und anschließend drücken. (**Optionen**) drücken, um die folgenden Aufgaben auszuführen:

- **Einfügen**: Ermöglicht das Einfügen eines neuen Fotos, sowie von Bildern, Melodien, Texten, vKarten, vKalender oder neuen Seiten.
- **Vorschau**: Alle Seiten der Nachricht nacheinander abspielen.
- **Bild entfernen**: Entfernt das in die Seite eingefügte Bild bzw. Foto.
- **Melodie entfernen**: Entfernt den in die Seite eingefügten Klingelton.
- **Seite entfernen**: Löscht die aktuelle Seite.
- **Vorherige/Nächste Seite**: Vorherige/nächste Seite anzeigen.
- **Seitendauer**: Zeitliche Dauer für die Anzeige jeder Seite beim Abspielen der Nachricht festlegen.
- **Buchs.**: Dialogfeld öffnen zur Aufnahme des Worts in das Wörterbuch durch Buchstabieren.
- **Symbole:** Symboltabelle öffnen.
- **Eingabe:** Zu einer anderen Eingabemethode wechseln.
- **GROSS/klein:** Zu Groß-/Kleinschreibung wechseln oder den Feststellmodus verwenden.
- **T9-Einstellungen**: Die **Auswahlliste** zeigt eine Liste mit möglichen Wörtern an, wenn Sie Buchstaben eingeben. **Autom. Vervollständigung** aktivieren, um das vorgegebene Wort zu vervollständigen (sofern es bereits früher eingegeben wurde) und mit den Navigationstasten Alternativen zu diesem Wort anzeigen.
- 2. Wenn Sie mit dem Erstellen der MMS fertig sind,  $\Box$  drücken, um zur Hauptliste zurückzukehren.
- **An**: Rufnummer des Empfängers eingeben oder Kontakt aus dem Telefonbuch auswählen durch Drücken von  $\boxed{-\rho}$  (Suchen). Dieses Feld muss ausgefüllt werden.
- **Betreff**: Text für den Betreff eingeben.
- **Inhalt**: Enthält die Nachricht, die Sie erstellt haben.
- **Cc**: Nachricht als Durchschrift (Carbon Copy) an weitere Empfänger senden.
- **Bcc**: Nachricht als vertrauliche Durchschrift (Blind Carbon Copy) an weitere Empfänger senden.
- **Priorität**: Priorität der Nachricht festlegen.
- **Bestätigung**: Einstellen, ob eine Bestätigung an Sie zurück geschickt wird, sobald die Nachricht zugestellt und/oder gelesen wurde.
- 3. (**Optionen**) drücken und **Nachricht senden** wählen, um die Nachricht zu versenden.

#### **Posteingang verwalten**

Ihr Telefon speichert eingehende Nachrichten im Posteingang. Um Nachrichten im Posteingang zu verwalten, **MMS** > **Posteingang** wählen. Eine Liste der empfangenen Nachrichten wird angezeigt. Gewünschte Nachricht markieren und nichten, um sie anzuzeigen. (**Optionen**) drücken und gewünschte Funktion auswählen.

#### **Postausgang verwalten**

Im Postausgang werden Nachrichten gespeichert, deren Übertragung fehlgeschlagen ist, sowie zu sendende Nachrichten bis zur erfolgreichen Übermittlung. Um Nachrichten im Postausgang zu verwalten, **MMS** > **Postausgang** wählen. Gewünschte Nachricht markieren und **d** drücken, um sie anzuzeigen.  $\overline{\phantom{a}}$  (**Optionen**) drücken und gewünschte Funktion auswählen.

#### **Gesendete Nachrichten verwalten**

Im Ordner Gesendet werden Nachrichten gespeichert, die erfolgreich zugestellt wurden. Um Nachrichten im Ordner Gesendet zu verwalten, **MMS** > **Gesendet** wählen. Gewünschte Nachricht markieren und drücken, um sie anzuzeigen. (**Optionen**) drücken und gewünschte Funktion auswählen.

#### **Entwürfe verwalten**

Der Ordner Entwürfe enthält Nachrichtenentwürfe, die Sie speichern wollten. Um Entwürfe zu verwalten, **MMS** > **Entwürfe** wählen. Gewünschte Nachricht markieren und  $\Box$  drücken, um sie zu bearbeiten.

#### **Privatordner verwalten**

**MMS** > **Privatordner** wählen. Der Zugang zum Privatordner ist durch den Telefoncode geschützt.

## **Vorlagen**

Um vordefinierte MMS-Vorlagen zu verwenden, **MMS** > **Vorlagen** wählen.

## **Nachrichten löschen**

Um Nachrichten zu löschen, **MMS** > **Lösch.** wählen. Sie können Nachrichten auch nach Kategorie löschen.

## **Einstellungen**

Um Erweiterte Einstellungen für MMS festzulegen, **MMS** > **Einstellungen** wählen.

#### **Filter**

Ihr Telefon weist alle MMS-Nachrichten von den hier aufgelisteten Absendern ab.

### **Verfallzeitpunkt**

Einstellen, wie lang Ihre ausgehende MMS auf dem Server verbleibt, bis Sie dem Empfänger erfolgreich zugestellt wird.

#### **Antwortentyp**

Festlegen, ob Sie als Antwort auf eine empfangene MMS-Nachricht eine SMS oder eine MMS versenden wollen.

#### **Maximale Größe**

Maximalgröße einer Nachricht einstellen, die das Telefon empfangen darf. Wenn eine eingehende Nachricht die festgesetzte Maximalgröße übertrifft, kann sie vom Telefon nicht heruntergeladen werden.

#### **Serverinformationen**

MMS-Server für das Senden und Empfangen von MMS-Nachrichten aktivieren.

#### **Download verzögern**

Ist diese Option aktiviert, lädt das Telefon nur die Details des Absenders herunter. Sie können dann entscheiden, ob Sie die vollständige Nachricht herunterladen möchten.

#### **Versandbericht**

Der Empfänger wird gebeten, eine Bestätigung zurückzusenden, wenn er Ihre MMS-Nachricht erhalten hat.

#### **Lesebericht**

Der Empfänger wird gebeten, eine Bestätigung zurückzusenden, nachdem er Ihre Nachricht gelesen hat.

## **Mailbox**

## **Mailbox abhören**

Von Ihrem Dienstanbieter bereitgestellte Voicemail-Nummer wählen, um auf Ihre Voicemail-Box zuzugreifen.

Im Bereitschaftszustand and drücken, um auf Ihre Voicemail-Box zuzugreifen.

#### **Nummer festlegen**

Voicemail-Rufnummer speichern.

## **Netz-Info**

Cell-Broadcast-Nachrichten sind Nachrichten, die Ihr Dienstanbieter an alle Telefone überträgt, die sich in einem bestimmten Gebiet befinden. Diese Nachrichten werden in nummerierten Kanälen übertragen. Der Kanal 030 könnte beispielsweise für die regionale Wettervorhersage benutzt werden, 060 für Verkehrsberichte, 080 für Informationen über lokale Krankenhäuser, Taxidienste, Apotheken usw. Sie können Cell-Broadcast-Nachrichten Ihres Dienstanbieters empfangen und Ihre bevorzugten Themen und Sprachen auswählen.

Weitere Informationen über verfügbare Kanäle und eine Auflistung des Informationsangebots erhalten Sie von Ihrem Dienstanbieter.

### **Empfangen**

Um die Cell-Broadcast-Funktion einzuschalten, diese Option aktivieren.

#### **Themen**

Die **Themen**-Liste enthält die Themen, die Sie bei Ihrem Dienstanbieter als Broadcast-Informationen ausgewählt haben.

### **Sprache**

Cell-Broadcast-Nachrichten, die Sie von Ihrem Dienstanbieter empfangen, auf eine bestimmte Sprache einschränken.

## **Speicher-Status**

Zeigt den benutzten und freien Speicher auf dem Telefon an.

# <span id="page-64-0"></span>**Eingabe**

Bei der Texteingabe wird der aktuelle Texteingabemodus in der rechten oberen Ecke des Displays angezeigt. Im Folgenden werden einige Eingabemethoden aufgeführt. Um weitere Texteingabemethoden zu nutzen, in **Einstellungen** > **Eingabe** die gewünschte Eingabemethode auswählen..

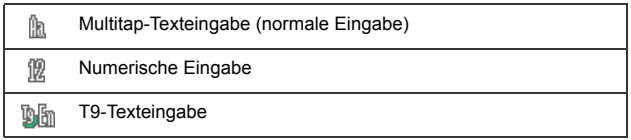

## **Eingabemethode ändern**

Wenn ein Bearbeitungsfenster angezeigt wird, so lang  $\widehat{I^{f}}$  drücken, bis der gewünschte Eingabemodus erscheint.

## **Zwischen Groß- und Kleinschreibung umschalten**

Wenn ein Bearbeitungsfenster angezeigt wird,  $\lceil \cdot \frac{m}{n} \rceil$  lang drücken, um zwischen Groß- und Kleinschreibung zu wechseln.

## **Multitap-Texteingabe (normale Eingabe)**

#### **Text mit Multitap (normal) eingeben**

- Sie müssen die Taste mit dem gewünschten Buchstaben genügend oft drücken, damit dieser Buchstabe eingegeben wird. Die Buchstaben werden in den auf den Tasten angegebenen Reihenfolgen angezeigt. Wenn Sie eine Taste einmal drücken, wird der erste Buchstabe der Taste angezeigt; durch zweimaliges Drücken wird der zweite Buchstabe angezeigt usw.
- Wenn Sie einen Buchstaben eingegeben haben und den folgenden eingeben wollen, so müssen Sie entweder zwei Sekunden warten, bis der Cursor auf die nächste Eingabeposition springt, oder Sie drücken sofort die Taste für den nächsten Buchstaben.
- [a] kurz drücken, um ein Leerzeichen einzufügen, bevor Sie mit der Eingabe eines neuen Wortes beginnen. [65] lang drücken, wenn Sie eine neue Zeile beginnen wollen.
- Benutzen Sie bei der Texteingabe die Navigationstaste, um den Cursor zu bewegen. (**Lösch.)** einmal drücken, um ein eingegebenes Zeichen zu löschen; **(Lösch.)** lang drücken, um den gesamten eingegebenen Text zu löschen.

#### **Optionen bei der Verwendung der Multitap-Texteingabe**

Bei der normalen Eingabe von Text (Multitap) greifen Sie auf die folgenden Optionen zu, indem Sie (**Optionen)** drücken.

- **Einfügen**: Texte, Bilder, Melodien, vKarten oder vKalender einfügen.
- **Textausrichtung**: Text ausrichten.
- **Symbole:** Symboltabelle öffnen.
- **Eingabe:** Zu einer anderen Eingabemethode wechseln.

• **GROSS/klein:** Zu Groß-/Kleinschreibung wechseln oder den Feststellmodus verwenden.

## **T9-Texteingabe**

### **Text mit T9 eingeben**

- Jede Taste, auf der sich der einzugebende Buchstabe befindet, nur einmal drücken. Die von Ihnen eingegebenen Buchstaben werden auf dem Display angezeigt. Mit jedem Tastendruck ändert sich die Auswahl der möglichen Wörter.
- Wenn das erste markierte Wort nicht das gewünschte Wort ist, markieren Sie es mit Hilfe der Navigationstaste.
- Wenn Sie das gewünschte Wort nicht in der Liste der möglichen Wörter finden, befindet sich dieses Wort noch nicht im Wörterbuch. (**Buchs.)** drücken, um ein Dialogfeld zu öffnen zur Aufnahme des Worts in das Wörterbuch durch Buchstabieren. Wenn Sie dann das Wort später einmal eingeben, erscheint es unter den möglichen Wörtern.
- Sobald das korrekte Wort markiert ist oder Sie es eingegeben haben,  $\Box$  drücken, um zu bestätigen.
- kurz drücken, um ein Leerzeichen einzufügen, bevor Sie mit der Eingabe eines neuen Wortes beginnen.  $\boxed{\bullet}$  lang drücken, wenn Sie eine neue Zeile beginnen wollen.
- Benutzen Sie bei der Texteingabe die Navigationstaste, um den Cursor zu bewegen. (**Lösch.)** einmal drücken, um ein eingegebenes Zeichen zu löschen; **(Lösch.)** lang drücken, um den gesamten eingegebenen Text zu löschen.

#### **Optionen bei der Verwendung der T9-Texteingabe**

Bei der Eingabe von Text mit T9 greifen Sie auf die folgenden Optionen zu, indem Sie (**Optionen)** drücken.

- **Einfügen**: Texte, Bilder, Melodien, vKarten oder vKalender einfügen.
- **Textausrichtung**: Text ausrichten.
- **Buchs.**: Dialogfeld öffnen zur Aufnahme des Worts in das Wörterbuch durch Buchstabieren.
- **Symbole:** Symboltabelle öffnen.
- **Eingabe:** Zu einer anderen Eingabemethode wechseln.
- **GROSS/klein:** Zu Groß-/Kleinschreibung wechseln oder den Feststellmodus verwenden.
- **T9-Einstellungen**: Die **Auswahlliste** zeigt eine Liste mit möglichen Wörtern an, wenn Sie Buchstaben eingeben. **Autom. Vervollständigung** aktivieren, um das vorgegebene Wort zu vervollständigen (sofern es bereits früher eingegeben wurde) und mit den Navigationstasten Alternativen zu diesem Wort anzeigen.

## **Numerische Eingabe**

Im numerischen Eingabemodus können Sie die alphanumerischen Tasten von **bis**  $\sqrt{ }$  zur Eingabe von Zahlen verwenden.

## **Symbole eingeben**

 $\left\{\star_{\mathbb{R}}\right\}$  drücken, um die Symboltabelle zu öffnen.  $\left\{\star_{\mathbb{R}}\right\}$  erneut drücken, um die nächste Seite zu öffnen. Das gewünschte Symbol mit der Navigationstaste markieren.  $\Box$  drücken, um das Symbol in den Text einzufügen.

# <span id="page-68-1"></span>**Bluetooth und USB-Anschluss**

## <span id="page-68-0"></span>**Bluetooth**

Mit der Bluetooth-Funktion Ihres Telefons können Sie eine drahtlose Verbindung zwischen Ihrem Mobiltelefon und Ihren Bluetooth-Geräten herstellen.

## **Bluetooth-Gerät zum Telefon hinzufügen**

- 1. Wenn Sie Bluetooth mit **Extras** > **Bluetooth** > **Einschalten** aktivieren, werden Sie dazu aufgefordert, Bluetooth-Geräte zu suchen und hinzuzufügen. (**Ja**) drücken, um die Suche zu beginnen.
- 2. Stattdessen können Sie auch **Extras** > **Bluetooth** > **Gerät hinzufügen** wählen. Das Telefon beginnt nun mit der Suche.
- 3. Wenn eine Liste von verfügbaren Geräten auf dem Display erscheint, ein Gerät für die Verbindung auswählen und  $\Box$  drücken.
- 4. Erscheint eine Meldung, in der Sie um Erlaubnis für die Verbindung zu diesem Gerät gebeten werden, (**Ja**) drücken, um die Verbindung herzustellen.
- 5. Kennwort für das Gerät eingeben und zwar sowohl am Telefon als auch am Gerät, zu dem Sie eine Verbindung herstellen.
- 6. Wenn das Kennwort angenommen wurde, ist das Gerät gepaart.

## **Verbindung mit dem Bluetooth-Headset herstellen**

- 1. **Extras** > **Bluetooth** > **Einschalten** wählen, um Bluetooth zu aktivieren.
- 2. Sie werden gebeten, Bluetooth-Geräte zu suchen und hinzuzufügen; (**Ja**) drücken, um mit der Suche zu beginnen. Stellen Sie sicher, dass das Bluetooth-Headset eingeschaltet ist und sich im "Paarungsmodus" befindet.
- 3. Wenn eine Liste von Geräten auf dem Display erscheint, ein Gerät für die Verbindung auswählen und  $\Box$  drücken.
- 4. Sobald eine Meldung erscheint, (**Ja**) drücken, um die Verbindung herzustellen.
- 5. Kennwort für das Bluetooth-Headset eingeben und  $\Box$  drücken.
- Das Kennwort für Ihr Bluetooth-Headset finden Sie in der Bedienungsanleitung des Geräts.
- 6. Wenn das Kennwort angenommen wurde, ist das Gerät gepaart. Die Bluetooth-Verbindung wird automatisch aufgebaut.

#### **Objekt per Bluetooth übertragen**

Sie können die Objekte in Ihrem Telefon, z. B. Bilder, Melodien, vKarten (Telefonbucheinträge), oder vKalender (Kalenderereignisse) an ein anderes Bluetooth-Gerät übertragen. Wenn Sie als Sendeart **Über Bluetooth** wählen, wird eine Liste mit den früher verbundenen Bluetooth-Geräten angezeigt, die Daten übertragen können. Verfügbares Gerät wählen, mit dem die Verbindung hergestellt werden soll und drücken.

#### **Bluetooth-Geräte verwalten**

**Extras** > **Bluetooth** > **Geräte** wählen. Gerät in der Liste auswählen und (**Optionen**) drücken, um Zugriff auf eine Liste von Optionen zu erhalten.

### **USB-Verbindung**

Sie können mit Hilfe des Datenkabels USB eine USB-Verbindung zu einem Computer aufbauen.

1. Telefon einschalten, wobei die microSD-Karte eingelegt sein muss.

- 2. Telefon und Computer mit dem Datenkabel verbinden. Stecken Sie das kleinere Ende des Kabels in die Steckdose unten am Telefon und das größere Ende in den USB-Anschluss des Computers.
- 3. Auf dem Display erscheint das Menü USB-Verbindung. Gewünschte Aufgabe aus den folgenden Optionen auswählen:

#### **Massenspeicher**

Zur Übertragung von Dateien zwischen dem Computer und der microSD-Karte wählen Sie diese Option. Sobald die Verbindung hergestellt und von Ihrem Computer erkannt wurde, funktionieren die microSD-Karte und der Telefonspeicher wie Wechselspeichermedien.

- Führen Sie auf Ihrem Computer einen Doppelklick auf das Symbol **Arbeitsplatz** aus, um das Fenster **Arbeitsplatz** zu öffnen, wo ein Symbol für ein Wechselmedium angezeigt wird, das die Speicherkapazität der microSD-Karte darstellt.
- GF Beim Kopieren einer Datei von Ihrem Computer auf die microSD-Karte müssen Sie die Datei in dem Ordner ablegen, der für diesen Dateityp vorgesehen ist. So müssen Sie beispielsweise eine MP3-Datei im Ordner **MP3** ablegen, damit sie auf dem Telefon normal verwendet werden kann.

#### **Modem/PC-Sync**

Telefon mit Ihrem Computer synchronisieren und Daten des Telefonbuchs oder Kalendermemos übertragen. Darüber hinaus können Sie Ihr Telefon als Modem einsetzen, mit dem Sie Ihren Computer mit dem Internet verbinden.

Vor der Aktivierung der Datensynchronisierung oder der Modemfunktion sicherstellen, dass das entsprechende Software-Tool für dieses Telefon auf Ihrem Computer installiert wurde.

### **MTP**

MTP steht für Media Transfer Protocol, welches die Datenübertragung von Windows-PCs zu tragbaren Medien standardisiert.

Um Dateien, die durch Windows Microsoft Digital Rights Management (MS-DRM) geschützt sind, zu übertragen, wählen Sie **MTP.** Hierdurch wird der Windows Media Player 10 aktiviert, der für die Übertragung der MS-DRM-geschützten Dateien vom Computer zum Telefon verwendet wird.

- Systemanforderungen: (1) Windows XP, (2) Microsoft Service Pack 2 und höher, (3) Windows Media Player 10 (Version 10.00.00.3990 empfohlen).
	- 1. Nachdem Sie **MTP** gewählt haben, erscheint ein Fenster des MTP Media Players auf dem Computer. Wählen Sie **Mediendateien auf diesem Gerät synchronisieren,** um den Windows Media Player zu öffnen.
	- 2. Der Synchronisations-Bildschirm wird angezeigt und ermöglicht Ihnen, Dateien zu kopieren.
	- Auf der rechten Seite des Synchronisations-Bildschirms können Sie Dateien auf **Flash** (Telefonspeicher) oder **SD-Karte** (microSD-Karte) kopieren.
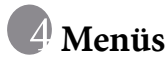

Das Telefon bietet eine Vielzahl von Funktionen, auf die Sie über übersichtliche Menüs und Untermenüs zugreifen können. Das Hauptmenü setzt sich aus 9 Kategorien zusammen. Jede einzelne Kategorie verfügt wiederum über Untermenüs.

Informationen zum Navigieren in den Menüs siehe [S. 13, "Navigation im](#page-29-0) [Menü".](#page-29-0)

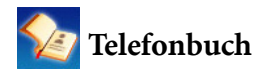

# **Suchen**

Kontakt im Telefonbuch suchen. Ersten Buchstaben eingeben, um eine Liste mit Kontakten anzuzeigen, die mit diesem Buchstaben beginnen. Gewünschten Kontakt mit der Navigationstaste markieren. Siehe [S. 23,](#page-39-0) ["Kontakte im Telefonbuch suchen"](#page-39-0) für weitere Informationen über die Bearbeitungsmöglichkeiten von Kontakten.

# **Hinzufügen**

Verwenden Sie diese Funktion, um einen neuen Kontakt zum Telefonbuch hinzuzufügen. Weitere Informationen siehe [S. 20, "Kontakte im](#page-36-0) [Telefonbuch speichern".](#page-36-0)

#### **Bearbeiten**

Markierten Kontakt bearbeiten.

# **Kopieren**

Auf dem Telefon gespeicherte Kontakte auf die SIM-Karte kopieren bzw. auf der SIM-Karte gespeicherte Kontakte auf das Telefon kopieren. Sie können auch nur einen einzelnen Kontakt kopieren.

# **Löschen**

Kontakt aus dem Telefonbuch löschen. Sie können Kontakte einzeln oder alle Kontakte gleichzeitig löschen.

# **Anrufergruppe**

Anrufergruppen stellen eine Kombination aus Telefoneinstellungen

dar, die zur Identifizierung einer bestimmten Gruppe von Kontakten dienen. **(Optionen)** drücken, um den Klingelton oder das Bild auszuwählen, die mit einer bestimmten Anrufergruppe verknüpft werden sollen, oder um die Gruppe umzubenennen.

# **Private Telefonnummern**

Liste von Anrufen erstellen, die Sie annehmen möchten (**Annahmeliste**), oder Liste von Anrufen erstellen, die Sie abweisen möchten (**Ablehn.liste**). Diese Option ggf. ausschalten.

- 1. **Annahmeliste** oder **Ablehn.liste** markieren und  $\begin{bmatrix} -\mathbf{A} \\ \mathbf{A} \end{bmatrix}$  (Ansicht) drücken.
- 2. Wenn die Liste leer ist (**Optionen**) drücken und **Hinzufügen** wählen, um Kontakte zur Liste hinzuzufügen.

# **Visitenkarte**

Mit dieser Funktion können Sie Ihre eigenen Visitenkartendaten eingeben.

- 1. Datenfeld markieren, das Sie bearbeiten möchten. Dann  $\Box$  drücken, um den Text einzugeben. Nach der Bearbeitung  $\Box$  drücken, um zum vorhergehenden Fenster zurückzukehren.
- 2. (**Optionen**) drücken und **Speichern** wählen, um alle eingegebenen Daten zu speichern oder **vKarte senden**, um diese Visitenkarte in einer Kurznachricht zu versenden.

# **Meine Nummer**

Eigene Rufnummer und eigenen Namen speichern.

# **Speicher-Status**

Anzahl der gespeicherten Einträge und der maximal auf der SIM-Karte und dem Telefon speicherbaren Einträge anzeigen.

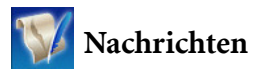

Einzelheiten zu den Funktionen des Menüs Nachrichten siehe [S. 38,](#page-54-0) ["Nachrichten".](#page-54-0)

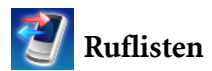

In diesem Menü finden Sie eine Liste mit entgangenen, gewählten und angenommenen Anrufen. Kosten und Dauer eines Gesprächs werden ebenfalls erfasst.

# **Entgangene Anrufe**

Letzte entgangene Anrufe anzeigen. Weitere Informationen siehe [S. 24, "Ruflisten".](#page-40-0)

# **Angenommene Anrufe**

Zuletzt angenommene Anrufe anzeigen. Weitere Informationen siehe [S. 24, "Ruflisten".](#page-40-0)

# **Gewählte Rufnummern**

Zuletzt gewählte Anrufe anzeigen. Weitere Informationen siehe [S. 24, "Ruflisten".](#page-40-0)

# **Alle löschen**

Alle in der Liste aufgeführten Anrufe löschen.

# **Anrufdauer**

Diese Funktion ist nur verfügbar, wenn sie von Ihrem Dienstanbieter unterstützt wird.

#### **Letzter**

Dauer des letzten Anrufs anzeigen.

#### **Alle**

Gesamtdauer aller Anrufe anzeigen.

#### **Angenommene Anrufe**

Gesamtdauer aller angenommenen Anrufe anzeigen.

#### **Gewählte Rufnummern**

Gesamtdauer aller gewählten Anrufe anzeigen.

#### **Zurück**

Alle in der Liste erfassten Gesprächszeiten löschen.

# **Anrufkosten**

Die Option für die Ermittlung der Anrufkosten funktioniert nur, wenn Ihr Dienstanbieter dies unterstützt. Der angezeigte Wert dient außerdem nur als Anhaltspunkt. Die echten Anrufkosten können je nach Dienstanbieter, über den der Anruf realisiert wird, schwanken.

#### **Letzter**

Kosten Ihres letzten Anrufs anzeigen.

## **Alle**

Gesamtkosten aller Anrufe anzeigen.

#### **Zurücksetzen**

Alle in der Liste erfassten Gesprächskosten löschen.

Eingabe der PIN2 erforderlich.

## **Limit**

Aktuell festgesetztes Limit der gesamten Anrufkosten anzeigen.

# **Einstellungen**

Mit dieser Funktion können Sie die Kosten pro Einheit und eine Währung eingeben, um die Gesamtkosten zu berechnen.

Eingabe der PIN2 erforderlich.

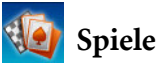

Sie können die mit dem Telefon ausgelieferten Spiele spielen oder Java-Applikationen direkt über WAP auf das Telefon herunterladen.

# **Alle Spiele**

Ausgelieferte Spiele und heruntergeladene Java-Spiele werden in diesem Menü gespeichert. Eine Anleitung für diese Spiele finden Sie in den Anweisungen auf dem Display.

# **Einstellungen**

#### **Internet-Einstellung**

Wenn die aktivierte Java-Anwendung einen Internet-Anschluss benötigt, müssen Sie an dieser Stelle den passenden Network Access Point auswählen. Um die Einstellungen für Netzwerkzugriffe zu konfigurieren, wählen Sie **Services** > **NAP-Einstellungen**. Siehe [S. 73,](#page-89-0) ["NAP-Einstellungen".](#page-89-0)

#### **Java Version**

Java Virtual Machine Version des Telefons anzeigen.

# **Speicher-Status**

Zeigt den freien und belegten Speicher auf dem Telefon und der microSD-Karte für Java-Anwendungen an.

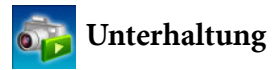

# **Kamera**

Informationen zur Verwendung der Kamera siehe [S. 26, "Kamera".](#page-42-0)

# **MP3-Player**

Informationen zur Verwendung des MP3-Players siehe [S. 33, "MP3-Player"](#page-49-0).

# **UKW-Radio**

Um UKW-Radio zu hören, müssen Sie zuerst das UKW-Stereo-Headset an das Telefon anschließen. Das Headset ist gleichzeitig die Antenne für das Radio.

- Das UKW-Radio-Stereo-Headset wird ie nach Region separat verkauft. Informationen über passendes Zubehör für Ihr Mobiltelefon erhalten Sie bei Ihrer lokalen BenQ Mobile-Vertretung.
- 1. Wählen Sie **Unterhaltung** und dann **UKW-Radio**.
- 2. **d** drücken, um das Radio einzuschalten.
- 3. Drücken Sie die Navigationstaste, um einen vorher in der Liste **Kanäle** gespeicherten Kanal auszuwählen.
- 4. Drücken Sie die Navigationstasten nach rechts oder links, um Kanäle der Reihe nach zu suchen.
- 5. Drücken und halten Sie die Navigationstasten nach links und nach rechts, um schnell nach Kanälen mit Signal zu suchen.
- 6. Zur Einstellung der Lautstärke, drücken Sie den Lautstärkeregler $\parallel$ .
- 7. (**Optionen**) drücken, um eine Liste der Optionen zu erhalten.
	- **Kan. speichern**: Sie können den aktuellen Kanal in der Kanäle Liste speichern.
	- **Freq. einst.**: Geben Sie die Frequenz eines Kanals ein, um ihn direkt einzustellen.

# **Recorder**

- 1. (**Optionen**) drücken und **Speichern in** wählen, um zu entscheiden, ob die Aufnahme auf der microSD-Karte oder im Telefonspeicher gespeichert werden soll.
- 2. **c** drücken, um aufzunehmen.
- 3.  $\Box$  drücken, um die Aufnahme zu stoppen.
- **62** Menüs
- 4. drücken, um die Liste der Aufnahmen zu öffnen und die abzuspielende Aufnahme auszuwählen.
- 5.  $\Box$  drücken, um die Wiedergabe zu starten.
- 6.  $\Box$  drücken, um die Wiedergabe zu stoppen.
- 7. Zur Einstellung der Lautstärke, drücken Sie den Lautstärkeregler  $\Box$ .
- Um Aufnahmen zu löschen, wählen Sie **Media Center** > **Musik** > **Aufnahmen**.

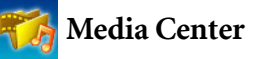

**Digital Rights Management**

In diesem Telefon ist Digital Rights Management (DRM) Technologie integriert. Mit DRM wird die Übertragung von durch Copyright geschützten audiovisuellen Inhalten ermöglicht, so dass sie auf Computern, tragbaren Geräten und Netzwerkgeräten abgespielt werden können, aber trotzdem gegen unberechtigte Nutzung geschützt sind. Beachten Sie, dass das Telefon nur OMA DRM v1.0 und

MS DRM 10 unterstützt.

# **Bilder**

Diese Funktion speichert Fotos, die Sie aufgenommen oder auf dem Telefon bzw. auf der microSD-Karte gesichert haben.

- 1. Gewünschten Speicherort auswählen und gewünschtes Bild markieren.
- 2. **der australisten**, um das ausgewählte Bild anzuzeigen. Mit der Navigationstaste nach unten oder oben gehen, um das nächste oder vorherige Bild anzuzeigen.
- 3. (**Optionen**) drücken, um folgende Aktionen auf das Bild anzuwenden:
	- **Senden**: Sie können dieses Bild per MMS oder Bluetooth senden.
	- **Löschen**: Löscht das Bild.
	- **Einstellen**: Das Foto als Hintergrund oder als Anruferbild verwenden.
	- **Verschieben**: Datei vom Telefon zur microSD-Karte bzw. von der microSD-Karte zum Telefon verschieben.
	- **Kopieren**: Datei vom Telefon zur microSD-Karte bzw. von der microSD-Karte zum Telefon kopieren.
	- **Diashow**: Die aufgenommenen Fotos in einer Diashow anzeigen.
	- **Durchsuchen-Modus**: Die aufgenommenen Fotos in einer Liste oder als Miniaturen anzeigen.
	- **Neuer Ordner:** Neue Ordner zum Speichern der Fotos anlegen.
	- **Umbenennen:** Bild umbenennen.
	- **Schützen**: Bild vor dem Löschen schützen.
	- **Schutz aufh.**: Schutz des Bildes aufheben.
	- **Alle löschen**: Alle Fotos im ausgewählten Ordner löschen.
	- **Details**: Informationen zum Foto anzeigen.

#### **Musik**

Diese Funktion speichert Audiodateien wie MP3, Standard-Klingeltöne und Aufnahmen.

- 1. Wählen Sie den gewünschten Ordner und markieren Sie die gewünschte Audiodatei.
- 2. **d** drücken, um die ausgewählte Datei abzuspielen.
- 3. (**Optionen**) drücken, um folgendes Aktionen auszuführen:
- **64** Menüs
- **Senden**: Bild per SMS, MMS oder Bluetooth versenden.
- **Löschen**: Gewählte MP3-Datei löschen.
- **Einstellen**: MP3 für eingehende Anrufe oder als Klingelton für einen angegebenen Kontakt bzw. eine Anrufergruppe oder als Alarmton einstellen.
- **Verschieben**: Datei vom Telefon zur microSD-Karte bzw. von der microSD-Karte zum Telefon verschieben.
- **Kopieren**: Datei vom Telefon zur microSD-Karte bzw. von der microSD-Karte zum Telefon kopieren.
- **Neuer Ordner:** Neuen Ordner anlegen.
- **Schützen**: Datei vor dem Löschen schützen.
- **Schutz aufh.**: Schutz der Datei aufheben.
- **Umbenennen:** Datei umbenennen.
- **Alle löschen**: Alle Dateien löschen.
- **Details**: Informationen zur Datei anzeigen.

# **Sonstige**

In Sonstige werden Dateien gespeichert, deren Formate nicht vom Telefon unterstützt werden.

# **microSD formatieren**

Diese Option löscht alle Dateien, die auf der microSD-Karte gespeichert sind. Der Zugang zu dieser Option ist durch den Telefoncode geschützt.

# **Speicher-Status**

Freie und belegte Speicherkapazität auf dem Telefon und der microSD-Karte anzeigen.

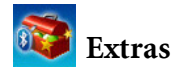

#### **Alarm**

Gehen Sie beim Einstellen eines Alarms folgendermaßen vor:

- 1. Alarm auswählen.
- 2.  $\Box$  drücken, um den Alarm einzuschalten und die Optionen anzuzeigen.
- 3. Option markieren und die Einstellung nach Bedarf ändern.

#### **Frequenz**

Tage einstellen, an denen der Alarm ertönen soll.

#### **Zeit**

Zeit einstellen, wann der Alarm ertönen soll.

#### **Zeitdauer**

Länge des Alarms einstellen.

#### **Alarmton**

Klingelton für den Alarm einstellen.

- 4. (**Speichern**) drücken, um alle aktuellen Alarmeinstellungen zu speichern.
- 5. Sobald die Einstellung gespeichert ist, erscheint das Symbol in der Statusanzeige auf dem Display.
- **(Erinn.)** drücken, um den Alarm zu unterbrechen. Der Alarm ertönt nach fünf Minuten nochmals. 1- drücken, um den Alarm auszuschalten. Der Alarm ertönt dann erst zum nächsten geplanten Zeitpunkt.

# **Weltzeituhren**

Diese Funktion zeigt das lokale Datum und die lokale Zeit für große Städte auf der ganzen Welt an.

Um die Weltzeituhr zu verwenden, müssen Sie Datum und Uhrzeit Ihres Telefons korrekt eingestellt haben. Dazu wählen Sie **Einstellungen** > **Datum & Uhrzeit**.

Zur Auswahl der Städte, deren Datum und Uhrzeit Sie anzeigen möchten:

- 1. (**Bearbeiten**) drücken, um eine Liste von Städten anzuzeigen.
- 2.  $\Box$  drücken, um die Städte zu markieren. Um die Markierung aufzuheben, markieren Sie eine Stadt und drücken  $\Box$ .
- 3. Wenn Sie die gewünschten Städte ausgewählt haben, drücken Sie (**Fertig**).

# **Bluetooth**

Informationen über Bluetooth siehe [S. 52, "Bluetooth"](#page-68-0).

# **Kalender**

Mit dieser Funktion können Sie kommende Ereignisse verfolgen. Sie können einen Alarm einstellen, der an dem angegebenen Datum ertönt.

#### **Neues Memo erstellen**

- 1. Beim Öffnen des Kalenders zeigt das Telefon den Kalender für das aktuelle Datum an. Datum markieren, für das Sie ein Memo schreiben wollen. Sie können auch (**Optionen**) drücken und **Zu Datum gehen** wählen.
- 2. Sobald das gewünschte Datum markiert ist, (**Optionen**) drücken und die Funktion **Hinzufügen** wählen, um den Memo-Editor zu öffnen.
- 3. Datenfelder im Memo-Editor nach Ihren Wünschen bearbeiten.  $\sqrt{-\ell}$ (**Speichern**) drücken, um das Memo zu speichern.
- 4. Um ein Memo per SMS oder Bluetooth zu versenden, wählen Sie das Memo aus und drücken dann (**Optionen**) und **vKal senden**.
- 5. Um Memos automatisch zu löschen, (**Optionen**) drücken und **Löschen nach** wählen. Zeitangabe für das automatische Löschen auswählen.

# **To Do-Liste**

Mit dieser Funktion können Sie die Übersicht über Listen mit Aufgaben behalten.

#### **Neues Element für To Do-Liste erstellen**

- 1. Um ein neues Element für eine To Do-Liste hinzuzufügen, (**Optionen**) drücken und **Hinzufügen** wählen.
- 2. Memo schreiben.  $\Box$  drücken, um das Memo zu speichern.
- 3. Um ein markiertes Element für eine To Do-Liste zu bearbeiten, (**Optionen**) drücken und **Bearbeiten** wählen.
- 4. Um Memos automatisch zu löschen, (**Optionen**) drücken und **Autom. löschen** wählen.

# **Notiz**

Mit dieser Funktion können Sie rasch etwas notieren. Für Notizen können Sie einen Kennwortschutz einrichten.

# **Direktzugriff**

Weitere Informationen zum Direktzugriff siehe [S. 37, "Direktzugriff".](#page-53-0)

# **Rechner**

Mit dieser Funktion können Sie das Telefon als Taschenrechner verwenden.

- 1. Zahlen mit den alphanumerischen Tasten eingeben.
- 2. Führen Sie Berechnungen mit den Navigationstasten aus. num drücken

für + (addieren);  $\Box$  drücken für - (subtrahieren);  $\Box$  drücken für / (dividieren); drücken für x (multiplizieren); drücken, um das Ergebnis (ist gleich) zu erhalten.

3. (**C**) drücken, um eingegebene Zahlen und Symbole zu löschen.  $\begin{bmatrix} \downarrow_{\mathbb{Q}_+} \\ \downarrow_{\mathbb{Q}_+} \end{bmatrix}$ ,  $\begin{bmatrix} \downarrow_{\mathbb{Q}_+} \\ \downarrow_{\mathbb{Q}_+} \end{bmatrix}$  oder  $\begin{bmatrix} -\partial \\ \downarrow_{\mathbb{Q}_+} \end{bmatrix}$  drücken, um einen Dezimalpunkt einzugeben. **(Zurück)** drücken, um den Taschenrechner zu beenden.

# **Währungsumrechner**

Mit dieser Funktion rechnen Sie Währungen um und geben Wechselkurse ein.

- 1. Um die Währungen für die Umrechnung festzulegen, **(Optionen)** drücken und entweder **Währung 1** wählen (um die Währung oben in der Anzeige festzulegen) oder **Währung 2** (um die Währung unten in der Anzeige festzulegen).
- 2. Um den Wechselkurs festzulegen, (**Optionen**) drücken und **We.kurseinst.** wählen.
- 3. Betrag in der entsprechenden Währung eingeben. Das Ergebnis wird im Feld für die andere Währung angezeigt.

# **Stoppuhr**

Mit der Stoppuhr können Sie Zeiten stoppen.

- 1. **independent van die Stoppuhr zu starten.**
- 2. Während die Stoppuhr läuft, können Sie (**Zwisch.z.**) drücken, um einzelne Zwischenzeiten zu speichern.
- 3. drücken, um die Stoppuhr anzuhalten.
- 4. Sie können die gestoppten Zeiten mit der Navigationstaste nacheinander anzeigen.
- 5. (**Zurücksetzen**) drücken, um die Stoppuhr wieder zurückzusetzen.

# **Countdown-Timer**

Mit dem Countdown-Timer können Sie eine Zeitspanne für einen Countdown angeben.

- 1. Zeitspanne für den Countdown eingeben.
- 2. **drücken.** Der Timer startet den Countdown bis Null.
- 3. drücken, um den Countdown-Timer anzuhalten.
- 4. (**Zurücksetzen**) drücken, um den Countdown-Timer wieder zurückzusetzen.

# **USB-Verbindung**

Informationen über die Verwendung des USB-Anschlusses siehe [S. 53,](#page-69-0) ["USB-Verbindung"](#page-69-0).

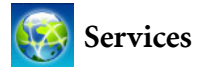

Ihr Mobiltelefon verfügt über einen WAP-Browser für den mobilen Internetzugang. Sie können die Online-Dienste Ihres Dienstanbieters bzw. Internetanbieters nutzen z. B. mit Informationen aus den Bereichen Wirtschaft, Sport, Reisen und Unterhaltung. Um Ihr Telefon für den mobilen Internetzugang nutzen zu können, müssen zunächst die erforderlichen WAP- und GPRS-Einstellungen vorgenommen werden.

Wie Sie die mobile Internet-Konnektivität aktivieren, erfragen Sie bei Ihrem Dienstanbieter für WAP- und GPRS-Dienste. Im Allgemeinen übermittelt der Dienstanbieter Ihrem Mobiltelefon automatisch die erforderlichen Einstellungen. Andernfalls müssen Sie die notwendigen Einstellungen manuell vornehmen. Weitere Informationen erhalten Sie von Ihrem Dienstanbieter.

# **ClubBenQ Online**

WAP-Browser starten und die Verbindung zur offiziellen BenQ Website herstellen.

# **WAP-Service**

#### **Browser starten**

Browser öffnen und Homepage aufrufen.

#### **Auf einer Webseite navigieren**

Drücken Sie die Displaytasten  $\boxed{-\sqrt{}}$  und  $\boxed{-}$ , um die am unteren Rand des Displays angezeigten Befehle auszuführen. Mit diesen beiden Tasten navigieren Sie auf einer Webseite. Nach links oder rechts blättern, um zwischen verschiedenen Funktionsmenüs umzuschalten; nach oben oder unten blättern, bis das gewünschte Element markiert ist und dann  $\Box$  drücken, um es auszuwählen.

#### **Online-Sitzung beenden**

Wenn Sie online sind,  $\sqrt{6}$  drücken, um den Browser zu schließen und in das vorige Menü zurückzukehren.

#### **WAP-Nachrichten**

Wenn Sie eine WAP-Nachricht neu erhalten, wird tw auf dem Display angezeigt. Diese Option startet den Browser, so dass Sie die WAP-Nachricht lesen können.

#### **Zu URL**

Zur eingegebenen URL springen.

#### **WAP-Einstellungen**

Einstellungen für die WAP-Server unterschiedlicher Dienstanbieter konfigurieren und anschließend den gewünschten Server für den Internetzugang auswählen.

- 1. Gewünschten Server markieren und (**Optionen**) drücken.
- 2. **Profil hinzuf**. auswählen, um die Einstellungen für einen neuen Server vorzunehmen oder **Bearbeiten** wählen, um die Server-Einstellungen manuell wie folgt zu konfigurieren:

#### • Profilname

Name für den WAP-Server vergeben.

#### • Homepage

Homepage festlegen, die aufgerufen wird, sobald der Browser gestartet wird.

#### • IP-Adresse

IP-Adresse für den mobilen Internetzugang eingeben.

• Port

Anschlussport Ihres Dienstanbieters eingeben. Die Daten erhalten Sie bei Ihrem Dienstanbieter.

• NAP

Bei Verwendung eines GPRS-Netzwerks wählen, ob **GPRS NAP**-Einstellungen oder **CSD NAP**-Einstellungen konfiguriert werden und einen dieser Einstellungstypen für die Einwahl ins Internet verwenden.

Falls Sie die Verbindung über ein Einwahl-Netz herstellen, können Sie die Internet-Verbindung nur über die **CSD NAP**-Einstellungen konfigurieren.

- Genauere Informationen für die richtige Konfiguration von GPRS- und CSD-Einstellungen erhalten Sie bei Ihrem Dienstanbieter.
- 3. (**Speichern**) drücken, um die Einstellungen zu speichern.
- 4. Server markieren, den Sie verwenden möchten, und (**OK)** drücken, um Ihre Auswahl zu bestätigen.

# **Cache löschen**

Inhalt einer Webseite löschen, den der Browser temporär gespeichert hat.

# <span id="page-89-0"></span>**NAP-Einstellungen**

GPRS- oder CSD-Einstellungen gemäß dem vom Telefon verwendeten Netzwerktyp konfigurieren.

# **Servicenummer**

Wird von Ihrem Dienstanbieter bereitgestellt, wenn der Dienst (Service) unterstützt wird. Weitere Informationen erhalten Sie von Ihrem Dienstanbieter.

# **Menü STK**

Dieses Menü wird nur angezeigt, wenn es von Ihrer SIM-Karte unterstützt wird. Weitere Informationen erhalten Sie von Ihrem Dienstanbieter.

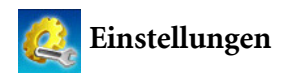

# **Datum & Uhrzeit**

Datum und Uhrzeit einstellen sowie das Anzeigeformat für Datum und Uhrzeit auf dem Display festgelegen.

#### **Datum**

Heutiges Datum festlegen.

# **Zeit**

Aktuelle Zeit festlegen.

#### **Format**

Anzeigeformat für Datum und Zeit festlegen.

#### **Zeitzone**

Zeitzone, in der Sie sich befinden, auswählen.

# **Zeitzone automatisch**

Wenn diese Funktion eingeschaltet wird, schaltet sich die am Telefon angezeigte Uhrzeit automatisch auf die jeweilige Ortszeit um.

# **Automatisch ein-/ausschalten**

Uhrzeit festlegen, zu der das Telefon automatisch ein- bzw. ausgeschaltet wird.

In einem Flugzeug sollten Sie unbedingt die Funktion Automatisch ein-/ausschalten deaktivieren.

- 1. **Einschalten** oder **Ausschalten** wählen.
- 2. Mit der Navigationstaste den Status auf Ein stellen.
- 3. Wenn der Status auf **Ein** steht, Zeit angeben.

# **Profile**

In einem Profil werden mehrere Einstellungen gespeichert. Hier wird festgelegt, ob eingehende Anrufe mittels eines Klingeltons oder Vibrationsalarms signalisiert werden und wie Klingeltöne bei Ihrem Telefon im Allgemeinen eingesetzt werden. Diese Einstellungen ermöglichen es, die Funktionsweise Ihres Telefons bestmöglich an Ihre Umgebung anzupassen.

1. Gewünschtes Profil markieren und  $\Box$  drücken, um es zu aktivieren. Ihnen stehen folgende Profile zur Auswahl:

#### **Normal**

Dies ist das Standardprofil.

#### **Sitzung**

Die Optionen dieses Profils sind an die Atmosphäre einer Sitzung angepasst.

#### **Im Freien**

Die Optionen dieses Profils sind an die Geräuschkulisse im Freien angepasst.

#### **Leise**

Die Optionen dieses Profils sind an Situationen angepasst, die absolute Ruhe erfordern.

#### **Persönlich**

Dieses Profil ermöglicht die Verwendung einer Gruppe benutzerspezifischer Einstellungen.

- 2. Um Einstellungen benutzerspezifisch anzupassen, ein Profil markieren und dann  $\boxed{-\hat{f}}$  (Bearbeiten) drücken.
- Sie können im Modus Leise keine Einstellungen verändern.

#### **Vibration**

Festlegen, ob das Telefon bei einem eingehenden Anruf vibriert.

#### **Anrufton**

Klingelton festlegen, der bei einem eingehenden Anruf ertönt.

#### **Nachrichtenton**

Klingelton festlegen, der bei einer neuen, eingehenden Nachricht ertönt.

#### **Kalenderton**

Klingelton festlegen, der vor oder bei Erreichen des Kalenderereignisses ertönt.

#### **Tastenton**

Festlegen, ob Tastentöne hörbar sind, wenn einzelne Tasten gedrückt werden.

#### **Lautstärke Klingelton**

Lautstärke des Klingeltons anpassen.

#### **Wiederherstellen**

Profil auf Standardkonfiguration zurücksetzen.

# **Display**

## **Thema**

Sie können das Erscheinungsbild des Displays ändern. Wählen Sie dazu verschiedene Themen, um die Farbe und den Hintergrund des Displays zu ändern.

## **Hintergr.bild**

Hintergrundbild für den Bereitschaftszustand festlegen.

#### **Begrüßungsnachricht**

Begrüßungsnachricht erstellen, die beim Einschalten des Telefons angezeigt wird.

#### **Persönliches Banner**

Text eingeben, der im Bereitschaftszustand angezeigt werden soll.

# **Helligkeit**

Helligkeit des Displays auf heller bzw. dunkler einstellen.

#### **Zeitdauer**

Einstellen, wie lang die Hintergrundbeleuchtung der Tastatur eingeschaltet bleibt, nachdem die letzte Taste betätigt wurde.

# **Audio**

#### **Anrufton**

Klingelton festlegen, der bei einem eingehenden Anruf ertönt.

#### **Nachrichtenton**

Klingelton festlegen, der bei einer neuen, eingehenden Nachricht ertönt.

## **Kalenderton**

Klingelton festlegen, der vor oder bei Erreichen des Kalenderereignisses ertönt.

# **Tastenton**

Festlegen, ob Tastentöne hörbar sind, wenn einzelne Tasten gedrückt werden.

# **Lautstärke Klingelton**

Lautstärke des Klingeltons anpassen. Mit der Navigationstaste nach oben oder unten gehen, um dies anzupassen.

# **Lautstärke Sprache**

Lautstärke der Sprache anpassen. Mit der Navigationstaste nach oben oder unten gehen, um dies anzupassen.

# **Tastenzuweisung**

Den vier Richtungen der Navigationstaste Funktionen zuweisen. Sind Funktionen zugewiesen, können Sie darauf zugreifen, indem Sie im Bereitschaftszustand nach oben/unten/links/rechts drücken.

- 1. Eine Taste markieren und  $\Box$  drücken.
- 2. Eine Funktion aus der Liste wählen und  $\Box$  drücken.
- 3. Wenn Sie fertig sind, (**Speichern)** drücken.

# **Anrufeinstellungen**

#### **Annahmemodus**

#### **Annah.d.Aufklappen**

Ermöglicht die Annahme eingehender Anrufe durch Aufklappen des Telefons.

#### **Sendetaste**

Eingehende Anrufe ausschließlich mit der Taste annehmen.

#### **Beliebige Taste**

Eingehende Anrufe mit einer beliebigen Taste mit Ausnahme

von  $\sqrt{6}$  annehmen.

#### Automatisch

(Nur verfügbar, wenn eine Bluetooth Freisprecheinrichtung am Telefon angeschlossen ist.)

Wenn der automatische Annahmemodus aktiviert ist, klingelt das Telefon 5 Sekunden lang, bevor der eingehende Anruf automatisch angenommen wird.

Informationen über passendes Zubehör für Ihr Mobiltelefon erhalten Sie bei Ihrer lokalen BenQ Mobile-Vertretung.

# **Verbindungsalarm**

Mit dieser Funktion signalisiert das Telefon anhand eines Klingeltons, Vibrationsalarms oder durch Blinken der Hintergrundbeleuchtung, dass der Gesprächsteilnehmer Ihren Anruf entgegengenommen hat.

#### **Minutenzähler**

Wenn diese Funktion den Status Ein hat, ertönt während eines Gesprächs jede Minute ein Piepton.

#### **Nummer anzeigen**

Sie können wählen, ob Ihre Rufnummer bei einem Anruf auf dem Display des anderen Gesprächsteilnehmers erscheint. Standard **wählen**, wenn der vom Dienstanbieter eingestellte Standard verwendet werden soll.

#### **Anruf umleiten**

Anrufe an eine bestimmte Rufnummer oder Voicemail-Box umleiten.

Diese Funktion ist nur verfügbar, wenn sie von Ihrem Dienstanbieter unterstützt wird.

#### **Alle umleiten**

Alle eingehenden Anrufe umleiten.

#### **Wenn besetzt**

Eingehende Anrufe umleiten, wenn Sie gerade ein anderes Telefongespräch führen.

#### **Keine Antwort**

Eingehende Anrufe umleiten, wenn Sie den Anruf nicht annehmen.

#### **Nicht erreichbar**

Eingehende Anrufe umleiten, wenn Ihr Telefon ausgeschaltet ist oder Sie keinen Netzempfang haben.

#### **Alle abbrechen**

Alle Einstellungen zum Umleiten löschen.

#### **Anrufsperre**

Auf Anfrage sperrt Ihr Dienstanbieter bestimmte Nummern für eingehende oder ausgehende Anrufe. Zur Aktivierung oder Deaktivierung der folgenden Optionen müssen Sie das Netz-Kennwort eingeben, das Sie von Ihrem Dienstanbieter erhalten.

Diese Funktion ist nur verfügbar, wenn sie von Ihrem Dienstanbieter unterstützt wird.

#### **Alle ausgehenden**

Alle ausgehenden Anrufe von Ihrem Telefon sperren.

#### **Int. ausgehende**

Ist diese Option aktiviert, können mit Ihrem Telefon keine internationalen Anrufe getätigt werden.

#### **Int. außer Heimatland**

Ist diese Option aktiviert, können mit Ihrem Telefon ausschließlich lokale Anrufe und internationale Anrufe in das Heimatland getätigt werden. Andere internationale Anrufe sind gesperrt.

#### **Alle eingehenden**

Alle eingehenden Anrufe abweisen.

#### **Einge. wenn unterwegs**

Wenn diese Option aktiviert ist, werden im Ausland (bei der Verwendung von Roaming) alle eingehenden Anrufe abgewiesen.

#### **Alle abbrechen**

Alle Einstellungen zur Anrufsperre löschen. Sie müssen das Netz-Kennwort eingeben, um diese Einstellungen löschen zu können.

#### **Kennwort ändern**

Netz-Kennwort, das Sie von Ihrem Dienstanbieter erhalten haben, ändern.

# **Anklopfen**

Geht ein Anruf ein, während Sie sich in einem Gespräch befinden, wird die Nummer / der Name des eingehenden Anrufs auf dem Display angezeigt und der anklopfende Anruf wird Ihnen durch eine Nachricht signalisiert. Sie können die Funktion in diesem Menü aktivieren bzw. deaktivieren sowie ihren Status anzeigen.

Diese Funktion ist nur verfügbar, wenn sie von Ihrem Dienstanbieter unterstützt wird.

# **Automatische Wahlwiederholung**

Wenn Ihr Anruf nicht entgegengenommen wurde, wird automatisch eine Wahlwiederholung durchgeführt.

# **Festgelegte Nr. wählen**

Ist diese Funktion aktiviert, ist ein Anruf nur bei Rufnummern möglich, die auf der Liste der festgelegten Nummern stehen. Befindet eine Rufnummer sich nicht auf dieser Liste, sind Anrufe bei dieser Nummer nicht möglich.

Für die Aktivierung oder Deaktivierung dieser Funktion ist die Eingabe der PIN2 erforderlich.

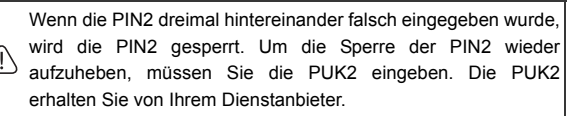

So erstellen Sie eine Liste für festgelegte Nummern:

- 1. (**Ansicht**), dann (**Optionen**) drücken und **Hinzufügen** wählen.
- 2. PIN2 eingeben und eine neue Nummer zu der Liste der festgelegten Nummern hinzufügen.

#### **Aktive Leitung**

Diese Funktion ermöglicht es Ihnen, Ihr Telefon für zwei verschiedene Rufnummern zu nutzen. Sie können festlegen, dass Anrufe immer von einer Nummer gewählt werden, während eingehende Gespräche für beide Nummern angenommen werden.

Diese Funktion ist nur verfügbar, wenn sie von Ihrem Dienstanbieter unterstützt wird.

#### **Benutzergruppe**

#### **Benutzergruppe**

Gruppe von Anrufern erstellen, anhand eines von Ihrem Dienstanbieter bereitgestellten Dienstes. Die Mitglieder einer Benutzergruppe können sich gegenseitig anrufen, können jedoch keine Gespräche mit Personen führen, die der Benutzergruppe nicht angehören, es sei denn, es wurden besondere Leistungen vereinbart.

#### **Zugriff nach außen**

Ist der Dienst Benutzergruppe aktiviert und ist Zugriff nach außen aktiviert, können die Benutzer der Gruppe Anrufe an externe Gesprächsteilnehmer tätigen. Eingehende Anrufe sind dagegen nur für Anrufe von Personen der Benutzergruppe zugelassen.

# **Netzwerk**

Im Allgemeinen erfolgt die Wahl des Netzes, das Ihr Telefon verwendet, automatisch. Nach dem Einschalten stellt das Telefon automatisch eine Verbindung mit dem Netz Ihres Dienstanbieters her oder mit einem Roaming-Netz, falls Sie sich außerhalb der Reichweite Ihres Standardnetzes aufhalten. Befinden Sie sich außerhalb der Reichweite Ihres Standardnetzes, können Sie das lokale Netz manuell wählen.

Es ist erforderlich, dass Ihr Dienstanbieter die Netzwahl unterstützt, damit Sie diese Funktion nutzen können.

#### **Netzwerkmodus**

Netzwerksuche auf automatisch bzw. manuell einstellen.

#### **Automatisch**

Wurde diese Option gewählt und befinden Sie sich außerhalb der Reichweite Ihres Standardnetzes, sucht das Telefon automatisch nach dem verfügbaren Netz.

#### **Manuell**

Wurde diese Option gewählt und befinden Sie sich außerhalb der Reichweite Ihres Standardnetzes, werden die Netze aller Netzanbieter aufgelistet und Sie können eines auswählen.

#### **Liste Verfügbar**

Netz aus der Liste manuell wählen.

#### **Bandeinstellung**

Geeignetes Band im GSM-Netzwerk einstellen.

#### **Verbindung**

Einstellen, ob das Telefon nach dem Einschalten nach einem GPRS-Netz sucht.

#### **GPRS & GSM**

Das Telefon sucht nach dem Einschalten nach verfügbaren GPRS- und GSM-Netzen.

#### **Nur GSM**

Das Telefon sucht nach dem Einschalten nur nach einem GSM-Netz.

# **Sicherheit**

Sie können Ihr Telefon vor unbefugtem Gebrauch mit verschiedenen Codes und Sperren schützen.

# **PIN-Code**

Eine PIN (persönliche Identifikationsnummer) ist ein Kennwort, das Sie von Ihrem Dienstanbieter erhalten. Sie benötigen dieses Kennwort für die Nutzung der SIM-Karte.

Wenn die PIN dreimal nacheinander falsch eingeben wurde, wird die SIM-Karte gesperrt. Zum Aufheben der Sperre müssen Sie dann die PUK (Personal Unblocking Key, persönlicher Freischalt-Code) für diese SIM-Karte eingeben. Eine PUK erhalten Sie von Ihrem Dienstanbieter.

#### **PIN1-Code**

PIN1 aktivieren, deaktivieren oder ändern. Um die PIN1 zu ändern, **Status einstellen** wählen und **Ein** aktivieren. PIN1 eingeben.

#### **PIN2-Code**

PIN2 ändern. Gehen Sie dabei genauso vor wie beim Ändern der PIN1.

# **Telefon gesperrt**

Ist die Telefonsperre eingerichtet, werden Sie nach dem Einschalten des Telefons aufgefordert, den Telefon-Code einzugeben. Sie müssen den richtigen Code eingeben, um die Sperre aufzuheben (der Standardcode lautet 1234). Ist das Telefon gesperrt, können Sie damit nur einen Notruf absetzen.

## **SIM gesperrt**

Zum Aktivieren der SIM-Karten-Sperre, müssen Sie das früher eingestellte Kennwort der SIM-Karten-Sperre eingeben (das Standardkennwort der SIM-Karten-Sperre lautet 1234). Das Kennwort muss 4- bis 8-stellig sein. Sobald die SIM-Sperre aktiviert ist, müssen Sie das Kennwort für die SIM-Sperre eingeben, wenn Sie eine andere SIM-Karte in Ihrem Telefon verwenden wollen.

# **Energiesparmodus**

Wenn Sie diesen Modus aktiviert haben, wird die Beleuchtung der Tasten und die Hintergrundbeleuchtung des Displays abgedunkelt, um Akku-Kapazität zu sparen.

# **Sprache**

Sprache auswählen, die das Telefon verwendet.

# **Eingabe**

Standardeingabemethode festlegen, die bei der Texteingabe verwendet wird.

# **Flugzeug**

Wenn Sie sich im Flugzeug befinden, wählen Sie diese Option, damit das Telefon sich nicht in irgendein Netz einwählt. Bluetooth und FM-Radio sind ebenfalls ausgeschaltet. Sie können dann jedoch immer noch die Unterhaltungsfunktionen wie z.B. MP3-Wiedergabe oder Fotoaufnahme verwenden.

# **Wiederherstellen**

Alle Einstellungen des Telefons auf den Lieferzustand zurücksetzen.

Dafür ist die Eingabe des Kennworts erforderlich; das Standardkennwort lautet 1234.

# **Pflege und Wartung**

Bitte beachten Sie die unten aufgelisteten Punkte, um die sachgerechte Verwendung Ihres Telefons zu gewährleisten und dessen Lebensdauer zu verlängern.

- Bewahren Sie Telefon und Zubehör außerhalb der Reichweite von Kindern auf.
- Schützen Sie Telefon und Zubehör vor Nässe und benutzen Sie es nur innerhalb eines Temperaturbereichs von -10°C and 45°C. Höhere oder niedrigere Temperaturen außerhalb dieses Bereichs können das Telefon beschädigen.
- Verwenden Sie das Telefon, wenn möglich, nicht in extrem staubiger oder schmutziger Umgebung und bewahren Sie es nicht dort auf.
- Entfernen Sie das Garantiesiegel auf dem Telefon nicht und erlauben Sie dies auch keinem unautorisierten Händler.
- Verwenden Sie zum Abwischen oder Reinigen des Telefons keine scharfen Reinigungsmittel oder Reinigungslösungen.
- Wenden Sie sich an einen Vertragshändler, wenn Ihr Telefon oder das Zubehör nicht ordnungsgemäß funktionieren.
- Verwenden Sie ausschließlich Originalzubehör wie z. B. Akkus, Akku-Ladegeräte und Freisprecheinrichtungen, um den normalen Betrieb Ihres Telefons und eine lange Akku-Lebensdauer sicherzustellen sowie die Sicherheit Ihrer Person und Ihres Eigentums zu gewährleisten. Wenn Sie kein Originalzubehör verwenden, so kann Ihr Telefon nicht die optimale Leistung erbringen, und es kann zu Funktionsstörungen kommen. Auf jegliche Fehlfunktionen oder Schäden, die durch die Verwendung von Zubehör anderer Anbieter verursacht werden, finden die Garantiebestimmungen keine Anwendung und die Produktgarantie erlischt.

• Vermeiden Sie jegliche Berührung von Objekten, die eine elektrische Entladung verursachen können, mit der Anschlussbuchse für das Ladegerät an der Unterseite des Telefons oder den Metallkontakten des Akkus. Dies könnte Kurzschlüsse verursachen und Sie in Gefahr bringen.

# **Fragen und Antworten**

Falls bei der Verwendung des Telefons Probleme oder Leistungsschwankungen auftreten, können die unten stehenden Informationen hilfreich sein. Wenn Ihr Problem nicht anhand der unten stehenden Tabelle gelöst werden kann, wenden Sie sich an den Händler, bei dem Sie das Telefon gekauft haben.

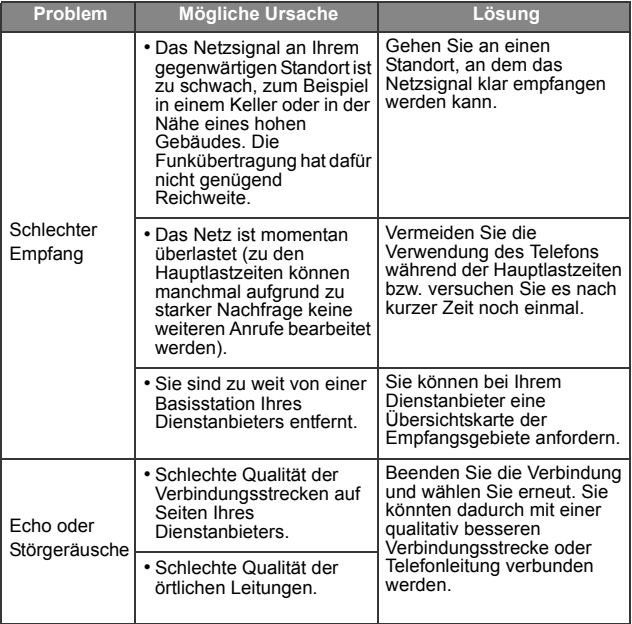

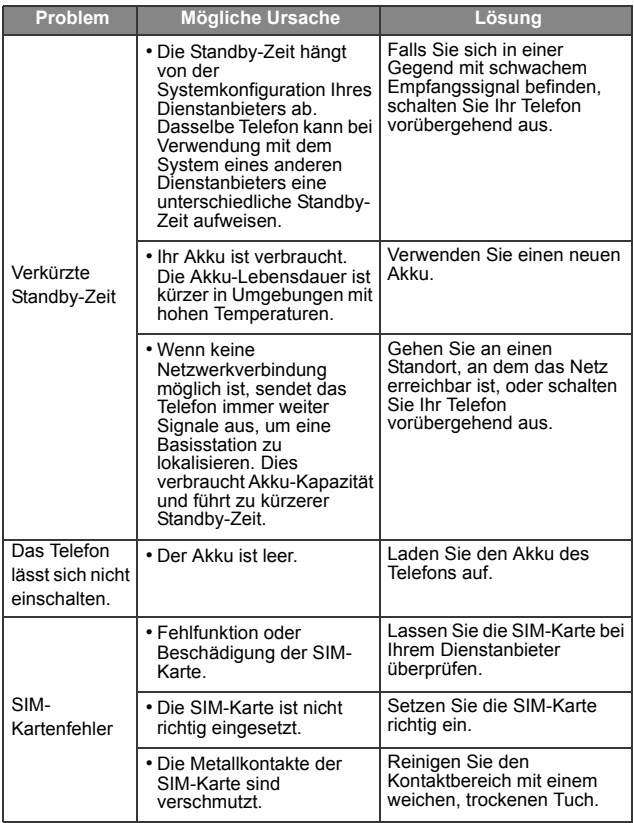
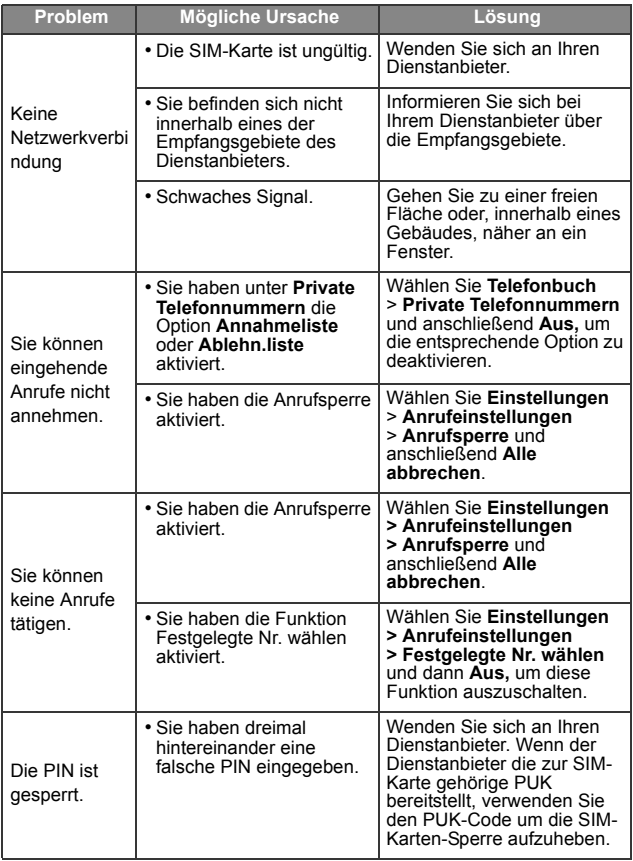

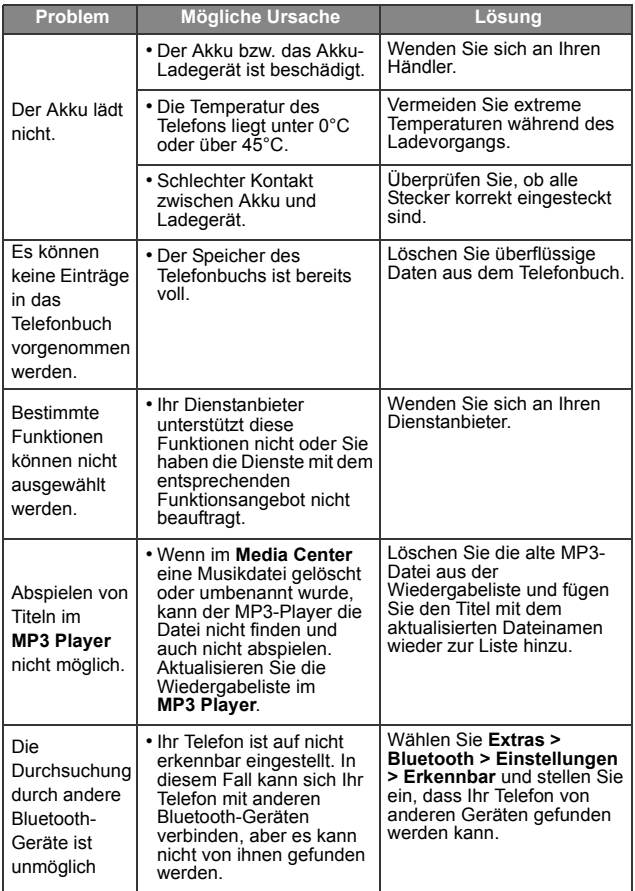

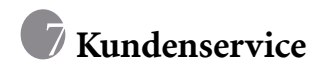

Wir bieten Ihnen schnelle und individuelle Beratung! Sie haben mehrere Möglichkeiten:

Unser Online Support im Internet:

## **[www.BenQMobile.com/customercare](http://www.BenQMobile.com/customercare)**

Immer und überall erreichbar. Sie erhalten 24 Stunden Unterstützung rund um unsere Produkte. Sie finden dort ein interaktives Fehler-Suchsystem, eine Zusammenstellung der häufigst gestellten Fragen und Antworten sowie Bedienungsanleitungen und aktuelle Software-Updates zum Download.

Die häufigst gestellten Fragen und Antworten finden Sie auch in dieser Bedienungsanleitung im Kapitel "[Fragen und Antworten](#page-106-0)", [S. 90](#page-106-0).

Persönliche Beratung zu unserem Angebot erhalten Sie bei unserer Premium Hotline:

## Österreich..................................... 09 00 30 08 08

(1,35 Euro/Minute)

Es erwarten Sie qualifizierte Mitarbeiter, die Ihnen bezüglich Produktinformation und Installation kompetent zur Seite stehen.

In Ländern, in denen unser Produkt nicht durch autorisierte Händler verkauft wird, werden keine Austausch- bzw. Reparaturleistungen angeboten.

Im Falle einer notwendigen Reparatur wenden Sie sich bitte an eines unserer Servicecentren:

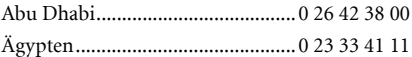

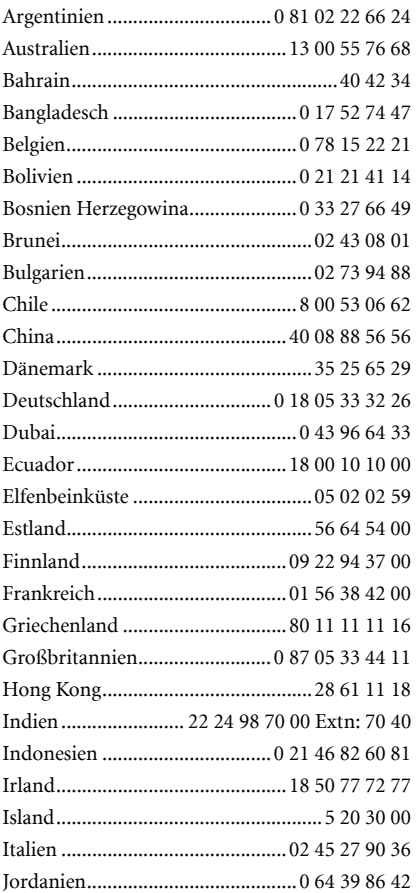

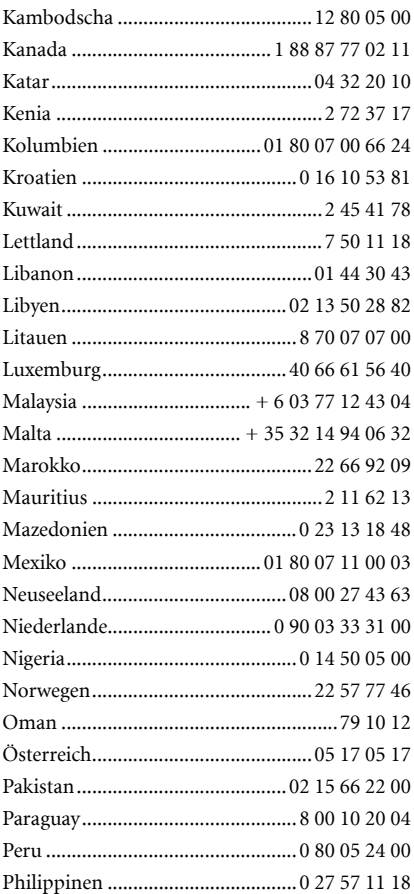

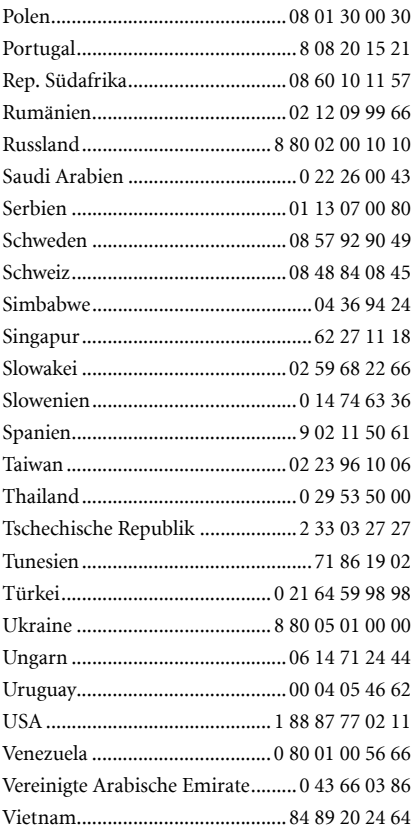

## **Lizenzvertrag**

Dieser Lizenzvertrag wird zwischen Ihnen und der BenQ Mobile GmbH & Co. OHG ("BenQ") geschlossen. Dieser Lizenzvertrag berechtigt Sie, die unter Ziffer 1 genannte lizenzierte Software ("Lizenzierte Software") nach Maßgabe der nachfolgenden Bestimmungen zu nutzen. Die Software kann je nach Einzelfall auch aus dem Internet oder von Datenträgern heruntergeladen werden.

Bitte lesen Sie die Lizenzbedingungen sorgfältig vor der Nutzung der Software. Durch die Benutzung des Telefons sowie durch Installation, Kopieren oder Nutzung der Software bestätigen Sie, dass Sie diesen Lizenzvertrag gelesen und verstanden haben. Sie erkennen weiter an, dass Sie an die Bedingungen dieses Lizenzvertrages gebunden sind. Sie bestätigen, dass BenQ oder einer ihrer Lizenzgeber für den Fall einer gerichtlichen oder außergerichtlichen Auseinandersetzung zur Durchsetzung der Rechte nach diesem Lizenzvertrag berechtigt ist, von Ihnen neben etwaigen Ansprüchen auch Kostenersatz für die entstandenen Aufwendungen sowie Erstattung von angemessenen Anwaltskosten zu verlangen. Sollten Sie den Bedingungen dieses Lizenzvertrages nicht zustimmen, dürfen Sie das Telefon nicht benutzen sowie die Lizenzierte Software nicht installieren, kopieren oder anderweitig nutzen. Dieser Lizenzvertrag findet – soweit nicht anders geregelt – auch auf Updates, neue Versionen und Änderungen der Lizenzierten Software Anwendung.

1. Lizenzierte Software im Sinne dieses Lizenzvertrages ist die in ihrem Telefon enthaltene Software sowie der Inhalt der im Rahmen dieses Vertrages und zur Nutzung des Telefons überlassenen Disketten, CD-Roms, E-Mails oder sonstiger Dateien und erfasst auch damit in Zusammenhang stehende Software von BenQ und ihren Lizenzgebern sowie alle Updates, neue Versionen, Änderungen und Kopien, egal ob diese direkt auf Ihr Telefon geschickt, aus dem Internet oder von sonstigen Datenträgern heruntergeladen werden.

2. COPYRIGHT. Die Lizenzierte Software und alle dazugehörigen Urheberrechte und sonstigen Rechte gehören BenQ,ihren Konzerngesellschaften oder Lizenzgebern. Die Lizenzierte Software ist durch internationale Verträge und die jeweiligen nationalen Rechtsordnungen urheberrechtlich geschützt. Dieser Vertrag überträgt nur Nutzungsrechte an der Lizenzierten Software. Alle sonstigen Rechte an der Lizenzierten Software bleiben vorbehalten. Die Struktur, der Aufbau, die Daten und der Code der Lizenzierten Software gehören zu den Geschäftsgeheimnissen von BenQ, ihren Konzerngesellschaften und Lizenzgebern. Soweit das Kopieren der Lizenzierten Software gestattet ist, sind alle Kopien mit einem Urheberrechtshinweis ("Copyright-Notiz") zu versehen.

3. NUTZUNGSRECHT. BenQ gewährt Ihnen ein nicht exklusives, nicht übertragbares Recht, die Lizenzierte Software zu installieren und die installierte Lizenzierte Software zu nutzen. Die Lizenzierte Software und das Telefon sind ein einheitliches Produkt. Deshalb darf die Lizenzierte Software nur in Verbindung mit dem Telefon in der nach diesem Lizenzvertrag gestatteten Weise genutzt werden.

4. NUTZUNGSBESCHRÄNKUNGEN. Soweit nicht nachfolgend ausgeführt, ist es nicht gestattet, die Lizenzierte Software zu kopieren, zu ändern, zu dekompilieren, zu disassemblieren, zu entschlüsseln oder in irgendeiner Weise anderweitig zu verändern.

(a) Sie dürfen eine Sicherungskopie der Lizenzierten Software (ohne Dokumentation) machen. Jede weitere Kopie stellt einen Bruch dieses Vertrages dar.

(b) Sie dürfen die Lizenzierte Software nur nach Maßgabe dieses Lizenzvertrages nutzen, insbesondere dürfen Sie die Lizenzierte Software nicht verändern und an Dritte ohne die dazugehörige Hardware übertragen.

(c) Sie dürfen die Lizenzierte Software nicht an Dritte unter- und vermieten, verkaufen, weiter lizenzieren oder in einer sonstigen Form ohne ausdrückliche Genehmigung von BenQ unterlizenzieren.

(d) Sie dürfen die Lizenzierte Software weder rückentwickeln, ändern, dekompilieren, disassemblieren noch entschlüsseln, es sei denn, dies ist nach Maßgabe des jeweils anwendbaren Rechts zwingend erlaubt.

5. Etwaiger Missbrauch der Lizenzierten Software oder von Daten, die mit Hilfe der Lizenzierten Software hergestellt werden, ist strengstens verboten. Ein derartiger Missbrauch kann eine Verletzung des deutschen, US-amerikanischen oder sonstigen Rechts darstellen und eine entsprechende Haftung begründen. Sie alleine sind für einen ordnungsgemäßen Gebrauch der Lizenzierten Software nach Maßgabe dieses Lizenzvertrages verantwortlich.

6. Dieser Lizenzvertrag tritt mit der Installation, dem Kopieren oder der Nutzung der Lizenzierten Software in Kraft, je nachdem, was zuerst eintritt. Sie können diesen Lizenzvertrag jederzeit durch Löschung oder anderweitige Entfernung der Lizenzierten Software, einschließlich aller Sicherungskopien und sonstigen von BenQ zur Verfügung gestellten Materialien, kündigen. Dieser Lizenzvertrag endet sofort und automatisch, soweit Sie gegen die Bestimmungen dieses Lizenzvertrages verstoßen. Trotz Beendigung dieses Lizenzvertrages bleiben die Ziffern 2, 5, 6, 7, 9, 12 und 13 wirksam.

7. Sie erkennen an, dass die Lizenzierung der Lizenzierten Software "AS IS" unter Ausschluss jeglicher Haftung und Gewähr erfolgt. Weder BenQ, ihre Konzerngesellschaften noch ihre Lizenzgeber gewährleisten, ausdrücklich oder konkludent, dass sich die Lizenzierte Software für einen bestimmten Zweck eignet oder keine Schutzrechte, Urheberrechte, Markenrechte oder sonstige Rechte Dritter verletzt.

Insbesondere wird nicht gewährleistet, dass die Lizenzierte Software bestimmte Funktionalitäten oder Anforderungen erfüllt bzw. fehler- oder störungsfrei funktioniert. Etwaige Informationen oder Äußerungen von oder im Namen von BenQ begründen keine Haftung im Hinblick auf diesen Lizenzvertrag. Sie tragen die gesamte Verantwortung für die Installation und Nutzung der Lizenzierten Software.

8. BenQ übernimmt nur die in diesem Lizenzvertrag ausdrücklich genannten Pflichten.

9. HAFTUNGSBEGRENZUNG. In jedem Fall ist die Haftung von BenQ, ihren Mitarbeitern, Konzerngesellschaften und Lizenzgebern für Ersatzbeschaffung, Schäden am Eigentum, entgangenen Gewinn, Verlust von Daten, Betriebsunterbrechung und für sonstige direkte oder indirekte Schäden, gleich welchen Rechtsgrundes, ausgeschlossen. Dies gilt nicht, soweit - z. B. nach dem Produkthaftungsgesetz, in Fällen des Vorsatzes oder für Personenschäden - zwingend gehaftet wird.

10. FEHLERBEHEBUNG/TECHNISCHE UNTERSTÜTZUNG. Dieser Lizenzvertrag gibt Ihnen keinen Anspruch auf Fehlerbehebung oder sonstige technische Unterstützung durch BenQ, eine ihrer Konzerngesellschaften oder Ihren Lizenzgeber.

BenQ bzw. ihren Lizenzgebern steht es frei, Anregungen, Bemerkungen oder Kommentare von Ihnen in Bezug auf die Lizenzierte Software unbeschränkt zu nutzen, insbesondere für die Herstellung, Vermarktung, den Service der Lizenzierten Software oder anderer Produkte.

11. EXPORTKONTROLLVORSCHRIFTEN. Die Lizenzierte Software einschließlich technischer Daten unterliegt den Exportkontrollvorschriften der Bundesrepublik Deutschland, der Europäischen Union (EU), der USA und gegebenenfalls denen weiterer Länder.

Sie verpflichten sich, alle anwendbaren Import- und Exportvorschriften einzuhalten, insbesondere verpflichten Sie sich, soweit Exportkontrollvorschriften dies erfordern, keine Lizenzierte Software oder Teile davon zu exportieren oder zu re-exportieren, weder nach Cuba, Iran, Irak, Libyen, Nord Korea, Sudan oder Syrien noch in andere Länder (einschließlich der Überlassung an Einwohner oder Staatsbürger), bei denen staatliche Behörden den Export von Produkten, Software und Dienstleistungen Beschränkungen oder Verboten unterworfen haben.

12. ANWENDBARES RECHT. Es gilt deutsches Recht unter Ausschluss jeglichen Kollisionsrechts. Der Gerichtsstand ist München, sofern Sie ein Kaufmann im Sinne des Handelsgesetzbuchs sind.

13. VERSCHIEDENES. Dieser Lizenzvertrag ersetzt alle vorherigen Vereinbarungen zwischen Ihnen und BenQ hinsichtlich der Lizenzierten Software. Die Bestimmungen dieses Lizenzvertrages gehen etwaigen widersprechenden Bedingungen vor. Es besteht aber die Möglichkeit, dass noch zusätzliche Bedingungen ergänzend vereinbart werden.

Sollten Bestimmungen dieses Vertrages ganz oder teilweise unwirksam oder nicht durchführbar sein oder werden, so wird die Gültigkeit oder übrigen Bestimmungen hierdurch nicht berührt. Das Gleiche gilt, falls der Vertrag eine Regelungslücke enthält. Anstelle der unwirksamen oder undurchführbaren Bestimmung oder zur Ausfüllung der Regelungslücke soll eine Regelung gelten, die, soweit rechtlich möglich, dem am nächsten kommt, was die Vertragsschließenden gewollt haben oder nach dem Sinn und Zweck des Vertrages gewollt haben würden, sofern Sie bei Vertragsabschluss den Punkt bedacht hätten.

Änderungen dieses Vertrages bedürfen der Schriftform. Dieser Lizenzvertrag findet auch auf die Rechtsnachfolger der Parteien, z. B. Erben, Anwendung. Soweit eine Partei dieses Lizenzvertrages bei einem Vertragsbruch der Gegenseite von ihr zustehenden Rechten keinen Gebrauch macht, ist dies nicht als Anerkennung der Rechtmäßigkeit der Handlungen der anderen Partei zu interpretieren. Unbeschadet der Regelungen dieses Lizenzvertrages bleibt es BenQ, ihren Konzerngesellschaften oder Lizenzgebern vorbehalten, ihre gesetzmäßigen Ansprüche, insbesondere aus dem jeweiligen Urheberrecht oder Markenrecht, geltend zu machen.

<Memo>

A31008-H3180-A2-2-19

Issued by BenQ Mobile GmbH & Co. OHG Haidenauplatz 1 D-81667 Munich

© BenQ Mobile GmbH & Co. OHG 2006 All rights reserved. Subject to availability. Rights of modification reserved. Manufactured by BenQ Mobile GmbH & Co. OHG under trademark license of Siemens AG

www.BenQ-Siemens.com